# **InfraSIM Documentation**

Release 2.0

**EMC** 

December 10, 2018

| Con  | ten  | its |
|------|------|-----|
| COII | LCI. | LU  |

| 1 | Infra | SIM <sup>TM</sup> Overview and quick start video | 3 |
|---|-------|--------------------------------------------------|---|
|   | 1.1   | Contents                                         | 3 |

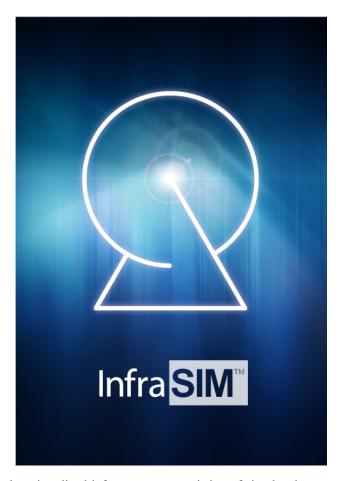

InfraSIM allows you to deploy virtualized infrastructures consisting of simulated servers, storage devices, switches and smart PDUs(Power Distribute Units). You can use it to create development environments that simulate the exact physical environments where your product will eventually be deployed.

The project is a collection of libraries and applications housed at https://github.com/InfraSIM/ and available under the Apache 2.0 license (or compatible sublicenses for library dependencies). The code for InfraSIM is a combination of python, shell and C, etc.

Contents 1

2 Contents

# InfraSIM™ Overview and quick start video

VIDEO: InfraSIM On YouTube

# **Contents**

# **Overview**

InfraSIM provides the technology to simulate the interface and behavior of hardware devices including compute, storage, networking, and smart PDU(Power Distribute Units). It leverages the technology of virtualization which enables to simulate a big amount of hardware devices with limited physical resources. And these simulated hardware devices can be configured to construct an @scale infrastructure.

# **Data Center element simulating**

At single node level, InfraSIM provides:

- **Precisely-simulating of bare-metal hardware node:** Server, PDU hardware configuration, manufacture information, vendor-specific interfaces and functionalities, etc
- **Mechanism for customizing sub-component of node.** i.e. Configuration and properties of Drive, NIC and processors; enclosure management subsystem.
- Configuring and manipulating platform firmware BIOS, POST and BMC behavior
- · Easy way to simulating hardware failure

# Virtual infrastructure powered by InfraSIM

To simulate scale out infrastructure, InfraSIM allows setting up, configuring one heterogeneous hardware infrastructure, with blow advantages, which provides a total solution for CI application development and test.

- · Network topology simulation
- · Automatic deployment on demand
- Optimized footprint Large scale deployment on top of limited number of servers

The diagram below illustrates the development concept of the @Scale deployment.

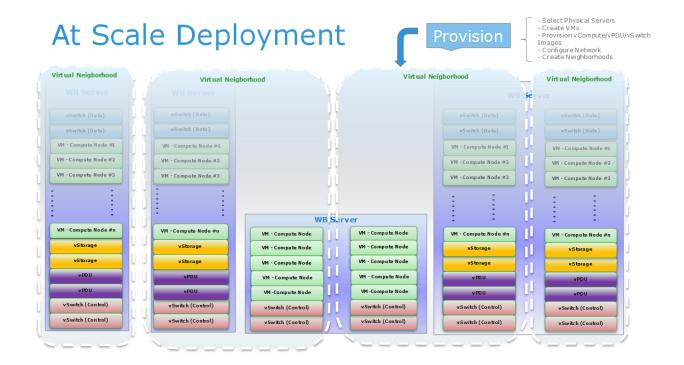

# Why InfraSIM?

InfraSIM provides effective, economic way to simulate a bare-metal infrastructure on which engineering team can leverage to achieve purpose of:

- Cost saving by simulating a scaled infrastructure with limited hardware materials
- Less dependency on hardware material which is in short supply
- Increase automation level and eventually increase development and testing efficiency
- Increase test coverage by leveraging InfraSIM error injection functionality

There're many existing virtualization technologies like VMWare product, KVM, XEN, etc. They are aiming at provisioning generic virtual machines which contains computing power and storage capacities and networking functionalities. However, they're not sufficient in many engineering areas because of several missing pieces like:

- **Vendor personality:** e.g. vendor identification information, SKU information, MFG information. No way to tell it is Cisco switch or brocade one; or tell it is dell server or IBM server;
- **Vendor-specific functionality:** e.g. Dell Remote Access Controller; Cisco UCS appliance provided central interface for management
- Rack/Chassis/PDU/PS/Cooling: fundamental building blocks of hardware. Particular software need to be aware of these info and would need to do some analytic and decision-making by checking details and running status of these components.
- **Platform FW behavior:** VM provided only limited number of adjustable parameters; Limited emulation to FW behaviors.

Virtual machines directly spawn by virtualization technologies are designed in way to be working forever, which might not be totally expected in some situations. There definitely are desires to simulate hardware failures to test

robustness/error recovery scheme of software.

So we can conclude easily that current popular virtualization technologies are not designed to precisely simulate hardware and consequently it can't be directly adopted in dev and validation activities, for software for purpose of infrastructure and hardware management and orchestration, which really have dependencies on detailed hardware properties.

While InfraSIM is really designed to precisely simulate hardware and bare-metal infrastructure in order to maximize the productivity and flexibility of you and your team.

#### **InfraSIM Use Cases**

Currently, InfraSIM has successfully proved that it is capable of not only saving lots of cost of purchasing hardware material for setting up a pure bare-metal environment, but also providing many flexibilities in software developing and testing areas. Here're 2 cases where InfraSIM is leveraged for software application - RackHD and VMWare software - development and testing.

#### InfraSIM as test infrastructure of RackHD™

**Notes:** RackHD<sup>TM</sup> is an open source project that provides hardware orchestration and management through RESTful APIs. For more information about RackHD, go to http://rackhd.readthedocs.io.

#### 1. At scale test

We can validate RackHD functionalities by having it manage and orchestrate a virtual infrastructure with adjustable

- Big number of nodes
- Diversity of node type different type, model, vendors, etc
- Increased complexity of network topology

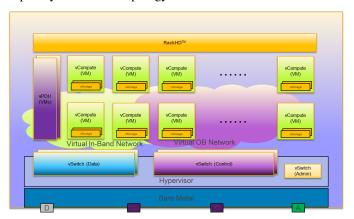

- 2. **Telemetry data testing** InfraSIM allows generating and modifying server sensor readings that we can better test feature of telemetry data of RackHD.
- 3. **Node provision** InfraSIM allows customizing node device tree and manipulating FE behavior, we can better test node provision feature, for example, bootstrapping servers and deploying operating systems, hypervisors and applications.
- 4. **Error injection** Because InfraSIM is adopting software approach to simulate hardware, both elements and entire infrastructure, it provided more feasibility and easiness to simulate hardware failures to test our software error handing logic.

#### Running VMWare Virtualization Software inside InfraSIM Virtual server

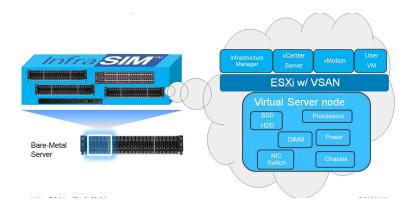

# Installation

For virtual node simulating server or PDU, either bare-metal machine (server, laptop, desktop) or virtual machine can host one. It requires configuring network (either corresponding physical one or virtual one, even mixing physical and virtual network together for hybrid configuration) in order to compose one infrastructure containing virtual servers, PDUs and specified network topology.

Here's requirement on hardware environment and virtualization environment running InfraSIM:

#### Requirement

#### Pre-requisite

Several mandatory configuration has to be made as below which is required to accommodate InfraSIM virtualization-nesting design. How to install VMWare ESXi describes a example of how to achieve them when installing and configuring VMWare ESXi.

1. Virtual InfraSIM servers runs in the best performance if hardware-assisting technology has been enabled on underlying physical machines. These technology includes VT-d feature and AMD-V for processors from Intel and AMD.

Note: Physical machine - enable VT-d in BIOS

2. When virtual server is running inside VM, it also requires underlying hypervisor passing down the hardware-virtualization-assisting to virtual machine it spawn.

Note: VMWare ESXi hypervisor - Set "vhv.enable = "TRUE"

**Caution: InfraSIM running on VirtualBox** will have performance penalty when running specific work load (deploying operating system, running compute-intensive application inside virtual server). This is because VirtualBox doesn't support simulating a platform which is capable of supporting hardware-virtualization-assisting feature.

3. Ensure Promiscuous Mode of virtual switch, virtual network controller has been enabled for underlying hypervisors hosting virtual machines running InfraSIM inside. Here's example on how to achieve it on top VMWare ESXi

Note: Promiscuous Mode - How to install VMWare ESXi

#### **Resource Requirement**

- 1 physical CPU or 1 virtual CPU
- · 4GB memory
- · 16GB disk space
- 1 virtual or physical NIC

#### Software environment

Ubuntu Linux 64-bit - 16.04 is recommended

#### **Virtual Server**

## As Python Application

1. Ensure sources.list integrity then install dependency:

```
sudo apt-get update
sudo apt-get install python-pip libpython-dev libssl-dev libaio-dev bridge-utils git
```

2. Install setuptools:

```
sudo pip install setuptools
```

- 3. Select either one of below ways to install infrasim:
  - install infrasim from source code:

```
git clone https://github.com/InfraSIM/infrasim-compute.git
cd infrasim-compute
sudo pip install -r requirements.txt
sudo python setup.py install
```

• install infrasim from python library:

```
sudo pip install infrasim-compute
```

#### As Docker Image

We also provide docker support in 'InfraSIM tools<a href="https://github.com/InfraSIM/tools/tree/master/docker">https://github.com/InfraSIM/tools/tree/master/docker</a>.

You can get:

- Dockerfile to build your InfraSIM docker image
- docker.py to setup a self-defined InfraSIM cluster in your environment, it has several docker runtimes hosting InfraSIM virtual node respectively, with openvswitch connection powered by pipework

# **Getting started**

This chapter describes how to access virtual server, virtual PDU and virtual infrastructure provided by InfraSIM.

# Quick start of infrasim-compute application

#### **Command interfaces**

#### Initialize infrasim (you need to do it once)

sudo infrasim init

#### Start infrasim services

1. Start infrasim:

sudo infrasim node start

Verify your service by VNC and IPMI

2. Start IPMI Console:

sudo ipmi-console start

#### Status and version number check

sudo infrasim node status sudo infrasim version

# Stop infrasim services

1. Stop Infrasim Service:

sudo infrasim node stop

2. Stop IPMI Console:

sudo ipmi-console stop

#### Interface to access virtual server

1. **Server graphic UI** VNC service is available through port **5901**. You can see the virtual monitor is already running and listing boot devices of virtual node. Through this booting devices, you can deploy hypervisor or operating system into virtual compute node just like operating on one physical server

```
SeaBIOS (version 1.8.2-20150721_054432)
Hachine UUID 44454c4c-3500-1053-8046-b9c04f303832

PARTICLE (http://ipxe.org) 00:03.0 CA80 PCI2.10 PnP PMM+BFF939B0+BFEF39B0 CA80

Press F12 for boot menu.

Select boot device:

1. lsi 00:05.0 0:0 Drive QEMU QEMU HARDDISK 2.2.

2. Legacy option rom

3. Floppy [drive A]

4. DVD/CD [ata1-0: QEMU DVD-ROM ATAPI-4 DVD/CD]

5. iPXE (PCI 00:03.0)
```

#### 2. Virtual BMC

• Install ipmitool on host machine.:

```
sudo apt-get install ipmitool
```

#### IPMI over LAN:

```
ipmitool -I lanplus -U admin -P admin -H <IP address> sdr list
```

Note: <IP address> is address of NIC assigned to BMC access in YAML configuration file

IPMI over internal path (vKCS) which requires OS and ipmitool application deployed inside virtual server:

```
ipmitool sdr list
```

You can get the command result like the following

```
Pwr Unit Status | Not Readable | ns
IPMI Watchdog | Not Readable | ns
FP NMI Diag Int | Not Readable | ns
SMI TimeOut | Not Readable | ns
System Event Log | Not Readable | ns
System Event | Not Readable | ns
...
```

# 1. Serial over LAN

It requires activate SoL through IPMI command and console running IPMI console will becomes serial console of virtual server. After InfraSIM services started, this command is to activate SoL:

```
sudo ipmitool -I lanplus -U admin -P admin -H localhost sol activate [SOL Session operational. Use ~? for help]
```

## Setup an InfraSIM Virtual Server on ESXi

To setup an InfraSIM Server on ESXi, you should have an OVA with necessary environment prepared. You can consult the InfraSIM team to get the image or build one with the packer build image. Below are the steps to deploy and run InfraSIM on ESXi:

- 1. Get ESXi environment prepared by following instruction
- 2. Spin up a virtual machine by choosing "Deploy OVF Template". Specify the URL of the OVA image.
- 3. Map the networks used in the OVA. The networking configured inside OVA is multi-bridge mode:

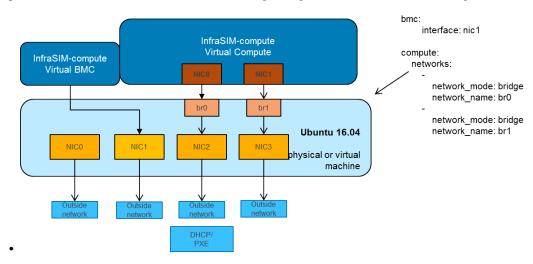

4. Modify YAML configuration file as you need. The default configuration for OVA is infrasim.yml. The path is:

```
~/.infrasim/.node_map/.default.yml
```

- 5. Kick off all InfraSIM services.
- 6. Done, enjoy this virtual server!

Note: No need to run infrasim-init because it's already done during image build.

Configuration for OVA can be referred on Packer OVA Configuration. Below are the major parameters:

```
Disk Size: 40G
Memory: 8G
Number of CPUs: 2
Number of NICs: 4
Type of NICs: VMXNET 3
NICO:
   Name: ens160
    networkName: ADMIN
NIC1:
   Name: ens192
   networkName: BMC
NIC2:
   Name: ens224
    networkName: CONTROL
    Promiscuous Mode: on
NIC3:
    Name: ens256
    networkName: DATA
    Promiscuous Mode: on
```

## Setup an InfraSIM Virtual Server in VirtualBox

Virtualbox is available on multiple platforms. To get an InfraSIM BOX image, refer to packer build image

- 1. Install virtualbox on the host.
- 2. Create a directory for the VM and move the BOX image along with Vagrantfile under the directory.
- 3. CD to the directory and run commands:

```
vagrant box add --name infrasim-compute <YOUR_BOX_IMAGE>
vagrant up
vagrant ssh
```

- 4. Modify YML configuration if you need.
- 5. Start InfraSIM services. No "infrasim-init" needed.

BOX configuration can be referred on Packer BOX Configuration and Vagrantfile. The major parameters are:

```
Disk Size: 40G
Memory: 5G
Number of CPUs: 2
Number of NICs: 4
NTCO:
   Name: enp0s3
   Network Adapter: NAT
NIC1:
   Name: enp0s8
   Network Adapter: Internal Network
NIC2:
   Name: enp0s9
   Network Adapter: Internal Network
   Promiscuous Mode: on
NTC3:
    Name: enp0s10
    Network Adapter: Bridged Adapter
    Promiscuous Mode: on
```

# Methodology for booting virtual nodes

There are generally three types of device for booting virtual nodes, which are network (pxe), disk and cdrom. We can modify the boot\_order in YAML configuration file (The default configuration for OVA is default.yml, and the default path is ~/.infrasim/.node\_map/default.yml) or send ipmitool command to choose the device for booting.

# **Booting from network**

You can set the boot\_order as n then start the node:

```
set the boot_order: n in the YAML configuration file sudo infrasim node start
```

or send the ipmitool command after the node start like the following:

```
sudo infrasim node start
ipmitool -H 127.0.0.1 -U admin -P admin chassis bootdev pxe
ipmitool -H 127.0.0.1 -U admin -P admin chassis power off
ipmitool -H 127.0.0.1 -U admin -P admin chassis power on
```

#### **Booting from disk**

Here you need a disk image file for booting first. Then add this disk image file path as a parameter file in YAML configuration file like the following:

```
storage_backend:
49
           #Set drive list and define drive attributes
50
51
               controller:
52
                   type: ahci
53
                   max_drive_per_controller: 8
54
                    drives:
55
56
57
                        #Set node disk size, the unit is GB.
58
                        #The default value is 8GB
59
60
                        size: 8
61
                        # Add the disk image file path here
62
                        file: [disk image file path]
```

Then set the boot\_order as c then start the node:

```
set the boot_order: c in the YAML configuration file sudo infrasim node start
```

or send the ipmitool command after the node start like the following:

```
sudo infrasim node start
ipmitool -H 127.0.0.1 -U admin -P admin chassis bootdev disk
ipmitool -H 127.0.0.1 -U admin -P admin chassis power off
ipmitool -H 127.0.0.1 -U admin -P admin chassis power on
```

## **Booting from cdrom**

There are two ways to boot from cdrom. Both need to add the iso file path in the YAML configuration file to give the iso file to qemu. The default configuration for OVA is default.yml and the default path is ~/.infrasim/.node\_map/default.yml. The first one is giving the iso file to qemu directly, that is, an iso file is needed. The second one is directly bind cdrom device file, which requires you to provide a bootable media on the platform hosting infrasim.

1. Steps for the first way

Here you need an iso file for booting first and add this iso file path in YAML configuration file. You can add the parameter cdrom in the YAML configuration file like the following:

```
73 network_mode: bridge
74 network_name: br1
75 device: e1000
76 # Add the iso file path here
77 cdrom: [iso file path]
78 bmc:
79 interface: ens192
```

2. Steps for the second way

You need to insert a bootable cdrom. Do it on a physical machine, or if you host infrasim on a virtual machine, edit VM setting.

• Give VM setting on vSphere for example:

```
a. Choose "edit settings" to enter the "Virtual Machine Properties" page;
b. Click on "CD/DVD drive1";
c. Browse and choose an ISO file in "Datastore ISO File";
d. As for the "Device Status", check "Connected" and "Connect at power on";
e. Click on "OK" to save the change.
```

• Modify the YAML configuration file:

```
73 network_mode: bridge
74 network_name: br1
75 device: e1000
76 # Add the iso file path here
77 cdrom: /dev/sr0
78 bmc:
79 interface: ens192
```

After either way, set the boot\_order as d then start the node:

```
set the boot_order: d in the YAML configuration file sudo infrasim node start
```

or send the ipmitool command after the node start like the following:

```
sudo infrasim node start ipmitool -H 127.0.0.1 -U admin -P admin chassis bootdev cdrom ipmitool -H 127.0.0.1 -U admin -P admin chassis power off ipmitool -H 127.0.0.1 -U admin -P admin chassis power on
```

#### Relationship table of Infrasim command and standard server command

Here we list a table to reflect the operations on physical server and the corresponding InfraSIM command. Note that the InfraSIM command with (\*) here is not the CLI command. Use "infrasim -h" can get the help message.

| standard server command                                                    | InfraSIM command                                                                                                    |
|----------------------------------------------------------------------------|----------------------------------------------------------------------------------------------------|
| AC power on a-node                                                         | infrasim node start a-node                                                                                                    |
| AC power off a-node                                                        | infrasim node stop a-node                                                                                                    |
| dismiss server node a-node                                                 | infrasim node destroy a-node                                                                                                    |
| reset a-node                                                               | infrasim node restart a-node                                                                                                    |
| Check server a-node specification                                          | infrasim node info a-node                                                                                                    |
| Check server a-node running status                                         | infrasim node status a-node (If you see "a-node-<br>bmc is running", it indicates AC is on, bmc is<br>alive. If you see "a-node-node is running", it indi-<br>cates the compute node is powered on)                        |
| KVM - virtual keyboard, visual monitor                                     | Connecting to InfraSIM with VNC client(*)                                                                                                    |
| configuration update for a-node (node type, nic, processor, drive, memory) | <ol> <li>update a-node yaml file(*)</li> <li>infrasim config update a-node [a-node yaml file path]</li> <li>infrasim node stop a-node</li> <li>infrasim node destroy a-node</li> <li>infrasim node start a-node</li> </ol> |
| add new server node b-node                                                 | <ol> <li>compose b-node yaml file(*)</li> <li>infrasim config add b-node [b-node yaml file path]</li> <li>infrasim node start b-node</li> <li>infrasim config list</li> </ol>                                              |

# Configuration

#### **Virtual Server Configuration file**

There's one central virtual server configuration file which is ~/.infrasim/.node\_map/default.yml (source code). All adjustable parameters are defined in this file. This is the only file to modify if you want to customize or make adjustment on the virtual server node. While not all supported options are explicitly listed in this file for purpose of simplicity. However there's one example configuration file - /etc/infrasim.full.yml.example (source code) - listed all supported parameters and definitions. By referring content in example file, you can update node configuration and then restart infrasim node service and then new properties will take effect.

#### Here's steps for this example:

```
# Operating against node with configuration update
sudo infrasim node destroy <node>

# Edit node configuration
sudo infrasim config edit <node>
# or update a yaml file to the node
sudo infrasim config update <node> <updated_yml>

# Start with new configuration
sudo infrasim node start <node>
```

Caution: To load the newly updated configuration, you must destroy runtime instance, then start this node again.

If you want to manage your own configuration and start infrasim instance accordingly, refer to this article: Manage Node Config

Here's full list of the example configuration file; every single key-value pair is supported to be add/modify in your real-in-use infrasim.yml:

```
# This example virtual server configuration file intends to throughout
# list parameters and properties that infrasim-compute virtual server
# supports to adjust. In most cases it is fine to use default value
# for particuar configuration by skipping putting it into infrasim.yml
# configuration file. For anything item you're interested, it is recommended
# to look up infomation here first. For example, if you'd like to customize
# properties of your drive - either serial number or vender - in below there're
# corresponding item to show how to achieve that.
# Unique identifier
name: node-0
# Node type is mandatory
# Node type of your infrasim compute, this will determine the
# bmc emulation data and bios binary to use.
# Supported compute node names:
  quanta_d51
  quanta_t41
# dell_c6320
# dell_r630
# dell_r730
# dell_r730xd
# s2600kp - Rinjin KP
# s2600tp - Rinjin TP
# s2600wtt - Node of Hydra, Python
type: quanta_d51
namsespace: spans
compute:
   boot:
       # n - Network (PXE);
       # c - hard disk;
       # d - cdrom;
       boot_order: ncd
       menu: on
       splash: <path/to/your splash picture>
       splash-time: 30000
   cdrom:
     file: /home/ubuntu/seed.iso
   kvm enabled: true
   numa_control: true
    # extra_option can be used to extend qemu command which infrasim did not support yet.
    # an example: -msg timestamp[=on|off]
       # change the format of messages
       # on off controls leading timestamps (default:on)
   extra_option: -msg timestamp=on
   kernel: /home/infrasim/vmlinuz-3.16.0-25-generic
   initrd: /home/infrasim/initrd.img-3.16.0-25-generic
   type: host
       features: +vmx
       quantities: 8
   memory:
       size: 4096
    # Currently the PCI bridge is only designed for megasas storage controller
```

```
# When you create multiple megasas controller, the controllers will be assigned
# a different pci bus number
pci_bridge_topology:
        device: i82801b11-bridge
        addr: 0x1e.0x0
        multifunction: on
                device: pci-bridge
                chassis_nr: 0x1
                msi: false
                addr: 0x1
storage_backend:
        type: ahci
        max_drive_per_controller: 6
        drives:
                model: SATADOM
                serial: HUSMM142
                bootindex: 1
                # To boot esxi, please set ignore_msrs to Y
                # sudo -i
                # echo 1 > /sys/module/kvm/parameters/ignore_msrs
                # cat /sys/module/kvm/parameters/ignore_msrs
                file: chassis/node1/esxi6u2-1.qcow2
                vendor: Hitachi
                model: HUSMM0SSD
                serial: OSV3XMUA
                # To set rotation to 1 (SSD), need some customization
                # on gemu
                # rotation: 1
                # Use RAM-disk to accelerate IO
                file: /dev/ram0
                vendor: Samsung
                model: SM162521
                serial: S0351X2B
                # Create your disk image first
                # e.g. qemu-img create -f qcow2 sda.img 2G
                file: chassis/node1/sda.img
                page_file: chassis/node1/samsung1.bin
                vendor: Samsung
                model: SM162521
                serial: S0351X3B
                file: chassis/node1/sdb.img
                page_file: chassis/node1/samsung2.bin
                vendor: Samsung
                model: SM162521
                serial: S0451X2B
                file: chassis/node1/sdc.img
                page_file: chassis/node1/samsung3.bin
        type: megasas-gen2
        use_jbod: true
```

```
use_msi: true
           max_cmds: 1024
           max_sge: 128
            max_drive_per_controller: 1
            drives:
                    vendor: Hitachi
                    product: HUSMM168XXXXX
                    serial: SN0500010351XXX
                    rotation: 1
                    slot_number: 0
                    wwn: 0x50000ccaxxxxxxx
                    file: <path/to/your disk file>
                    page_file: <path/to/your page bin file>
   networks:
           network_mode: bridge
            # Bridge need to be prepared beforehand with brctl
           network_name: br0
           device: vmxnet3
           mac: 00:60:16:9e:a8:e9
           network_mode: nat
           network_name: ens160
           device: e1000
    ipmi:
       interface: bt
       chardev:
           backend: socket
           host: 127.0.0.1
           reconnect: 10
       ioport: 0xca8
        irq: 10
    smbios: chassis/node1/quanta_d51_smbios.bin
   monitor:
       mode: readline
        chardev:
           backend: socket
           server: true
           wait: false
           host: 127.0.0.1
           port: 2345
    # set vnc display <X>
   vnc_display: 1
bmc:
   interface: br0
   username: admin
   password: admin
   address: <ip address>
   channel: 1
   lancontrol: <path/to/lan control script>
   chassiscontrol: <path/to/chassis control script>
   startcmd: <cmd to be excuted>
   startnow: true
   poweroff_wait: 5
   kill_wait: 5
   historyfru: 20
```

```
config_file: <path/to/your config file>
   emu_file: chassis/node1/quanta_d51.emu
    ipmi_over_lan_port: 623
# racadm is a segment of attributes defined only for dell server
racadm:
    # Network to start racadm service
   interface: br0
   port: 10022
    # Credential to access
   username: admin
   password: admin
   # Temporary data provider
   data: /home/infrasim/racadm_data
# SSH to this port to visit ipmi-console
ipmi_console_ssh: 9300
# Renamed from telnet_listen_port to ipmi_console_port, extracted from bmc
# ipmi-console talk with vBMC via this port
ipmi_console_port: 9000
# Used by ipmi_sim and qemu
bmc_connection_port: 9100
# Socket file to bridge socat and qemu
serial_socket: /tmp/serial
```

Up to infrasim-compute commit a02417c3

# • name

This attribute defines nodes name, which is a unique identifier for infrasim-compute instances on the same platform. More specifically, it is used as workspace folder name.

#### **NOT Mandatory**

**Default**: "node-0" **Legal Value**: String

#### type

This attribute defines supported nodes type in InfraSIM. With this attribute, infrasim-compute will set BMC emulation data for ipmi\_sim and BIOS binary for qemu accordingly, you can get corresponding .emu and .bin in /usr/local/etc/infrasim/ by default.

#### Mandatory

# **Legal Values:**

- "quanta\_d51"
- "quanta\_t41"
- "dell\_c6320"
- "dell\_r630"
- "dell r730"
- "dell r730xd"
- "s2600kp", for Rinjin KP

- "s2600tp", for Rinjin TP
- "s2600wtt", for Hydra, Python

### namespace

This attribute defines the network namespace where the infrasim-compute instance running in, while there are multiple infrasim-compute instances in one test environment. More specifically, you can refer to repo infrasim-network to setup two-layer vswitches and network namespaces.

#### **NOT Mandatory**

Default: None.

Legal Value: String

# • compute

This block defines all attributes used by QEMU. They will finally be translated to one or more qemu command options. The module infrasim.model.CCompute is handling this translation. This is much like a definition for libvert, but we may want it to be lite, and compatible with some customized qemu feature in InfraSIM.

### · compute:boot

This group of attributes set qemu boot characteristics. See -boot in qemu-doc.

#### · compute:boot:boot order

This attribute defines boot order for gemu. Will be translated to -boot {boot order}.

#### **Not Mandatory**

**Default**: "ncd", means in a order of pxe > disk > cdrom.

Legal Value: See -boot in qemu-doc.

# · compute:boot:menu

This attribute can enable interactive boot menus/prompts via menu=on as far as firmware/BIOS supports them. If menu=on is set and the firmware/BIOS supports boot menus, the interactive boot menu will be shown when press the shortcuts according to the hint message at boot time. Here is a bios file which supports interactive boot menus.

Here is a command line to check whether the bios can support menu or not:

```
# boot with an interactive boot menu with 20-second splash time and the bios file "bios.bin' qemu-system-x86_64 -boot menu=on,splash-time=20000 -bios bios.bin
```

Perform infrasim init, then this bios file will be downloaded and saved in /usr/local/share/qemu/bios-256k.bin as InfraSIM default bios file.

#### **Not Mandatory**

**Default**: None, means non-interactive boot, and there will be no menu=on or menu=off option.

Legal Value: on or off.

# · compute:boot:splash

This attribute defines the splash picture path. This picture will be passed to bios, enabling user to show it as logo. This splash file could be a jpeg file or a BMP file in 24 BPP format(true color). The resolution should be supported by the SVGA mode, so the recommended is 320x240, 640x480, 800x640.

#### **Not Mandatory**

Default: None.

**Legal Value**: a valid file path, absolute or relative.

# • compute:boot:splash-time

This attribute defines the splash time.

**Not Mandatory** 

**Default**: None, means splash time is 0.

Legal Value: positive integer. 30000 means 30 seconds.

# · compute:kvm\_enabled

This attribute enable kvm when you announce it as True and your system supports kvm. It will be translated to --enable-kvm. You can check if your system supports kvm by check if /dev/kvm exists.

#### **Not Mandatory**

**Default**: Depends on if /dev/kvm exists.

#### **Boolean Table**

| kvm_enabled | /dev/kvm | –enable-kvm |
|-------------|----------|-------------|
| true        | yes      | yes         |
| true        | no       | no          |
| false       | yes      | no          |
| false       | no       | no          |
| not define  | yes      | yes         |
| not define  | no       | no          |

#### • compute:numa\_control

This attribute enable NUMA to improve InfraSIM performance by binding to certain physical cpu. If you have installed numactl and set this attribute to True, you will run qemu in a way like numactl --physcpubind={cpu\_list} --localalloc.

#### **Not Mandatory**

Default: Disabled

#### compute:kernel

This attribute specifies the binary kernel file path. It will be used by qemu to install.

#### **Not Mandatory**

Default: None.

#### · compute:initrd

This attribute specifies the initial ram disk path. This INITRD image can be used to provide a place for qemu to install kernel. See -initrd file in qemu-doc.

Mandatory: depends on if kernel is given.

Default: None.

#### · compute:cmdline

This attribute will be appended to qemu in string as part of the option --append {cmdline}. See --append in qemu-doc. It will be then used by qemu as kernel parameters. You can view your O/S's kernel parameters by cat /proc/cmdline.

## **Not Mandatory**

**Default**: None, there will be no --append option.

# · compute:cpu

This group of attributes set qemu cpu characteristics. The module infrasim.model.CCPU is handling the information.

## · compute:cpu:model

This attribute sets qemu cpu model.

## **Not Mandatory**

Default: "host"

Legal Values: See -cpu model in qemu-doc.

## · compute:cpu:features

This attribute adds or removes cpu flags according to your customization. It will be translated to -cpu Haswell, +vmx for example.

### **Not Mandatory**

Default: "+vmx"

Legal Values: See -cpu model in qemu-doc.

## • compute:cpu:quantities

This attribute sets virtual cpu numbers in all. With default socket 2, CCPU calculates core per socket. Default set to 1 thread per cores. It will be translated to -smp {cpus}, sockets={sockets}, cores={cores}, threads=1 for example.

# **Not Mandatory**

Default: 2

**Legal Values**: See -smp in qemu-doc.

#### · compute:memory

This attribute refers to RAM, which the virtual computer devices use to store information for immediate use. The module infrasim.model.CMemory is handling the information.

# • compute:memory:size

This attribute sets the startup RAM size. The default is 1024MB.

Default: 1024

**Legal Values**: See -m in gemu-doc.

# · compute:storage\_backend

This block defines backend storage details. It maintains a list of controller structures, and each controller maintains a list of drive structures.

#### · compute:storage\_backend:-

Each element of this list defines a storage controller, they have some common attributes. The module infrasim.model.CBaseStorageController is handling the information. Developer may inherits this class to define other type of controller and specific controller attributes.

Common attributes:

- type

max\_drive\_per\_controller

Specific controllers defined:

| Controller | Module                        | Attributes                            |
|------------|-------------------------------|---------------------------------------|
| Type       |                               |                                       |
| megasas.*  | in-                           | use_jbod sas_address use_msi max_cmds |
|            | frasim.model.MegaSASControlle | ermax_sge                             |
| lsi.*      | in-                           |                                       |
|            | frasim.model.LSISASController |                                       |
| .*ahci.*   | in-                           |                                       |
|            | frasim.model.AHCIController   |                                       |

## • compute:storage\_backend:-:type

Define types of a controller, this makes infrasim-compute model handle other attributes accordingly.

# · compute:storage\_backend:-:max\_drive\_per\_controller

This is a protection mechanism that you write too much in drives list. If the actual count of drives exceeds this limitation, infrasim-compute now make more controller, in the same attribute but different PCI bus number, to mount all drives. The module infrasim.model.CPCITopologyManager defines this logic.

### · compute:storage\_backend:-:controller:drives

This attribute defines a list of drives mounted on the controller. Common attributes are managed by infrasim.model.CBaseDrive. Developer may inherits this class to define other type of drive and specific attributes.

Common attributes - device personality options:

- bootindex
- serial
- wwn
- version

Common attributes - simulation options:

- format
- cache
- aio
- size
- file
- page-file

Drive type currently depends on the controller it is mounted on:

| Controller Type   | Mounted Drive    | Attributes                              |
|-------------------|------------------|-----------------------------------------|
|                   | Туре             |                                         |
| LSISASController  | in-              | port_index port_wwn channel scsi-id lun |
| MegaSASController | frasim.model.SCS | IDIvtenumber product vendor rotation    |
| AHCIController    | in-              | model                                   |
|                   | frasim.model.IDE | Drive                                   |

#### · compute:storage\_backend:-:controller:drives:-:bootindex

Cite from gemu's bootindex documentation.

Block and net devices have bootindex property. This property is used to determine the order in which firmware will consider devices for booting the guest OS. If the bootindex property is not set for a device, it gets lowest boot priority. There is no particular order in which devices with unset bootindex property will be considered for booting, but they will still be bootable.

#### **NOT Mandatory**

Legal Value: integer

**Example**: Let's assume we have a QEMU machine with two NICs (virtio, e1000) and two disks (IDE, virtio):

**qemu -drive file=disk1.img,if=none,id=disk1** -device ide-drive,drive=disk1,bootindex=4 -drive file=disk2.img,if=none,id=disk2 -device virtio-blk-pci,drive=disk2,bootindex=3 -netdev type=user,id=net0 -device virtio-net-pci,netdev=net0,bootindex=2 -netdev type=user,id=net1 -device e1000,netdev=net1,bootindex=1

Given the command above, firmware should try to boot from the e1000 NIC first. If this fails, it should try the virtio NIC next; if this fails too, it should try the virtio disk, and then the IDE disk.

### · compute:storage\_backend:-:controller:drives:-:serial

Drive's serial number.

#### **NOT Mandatory**

#### · compute:storage\_backend:-:controller:drives:-:wwn

Refer to WWN (wikipedia).

#### **NOT Mandatory**

- · compute:storage\_backend:-:controller:drives:-:version
- compute:storage\_backend:-:controller:drives:-:format

Cite from QEMU:

Specify which disk format will be used rather than detecting the format. Can be used to specify format=raw to avoid interpreting an untrusted format header.

This attribute will be translated to -drive format={format}.

#### • compute:storage backend:-:controller:drives:-:cache

```
Cite from QEMU:
```

cache is "none", "writeback", "unsafe", "directsync" or "writethrough" and controls how the host cache is used to access block data.

This attribute will be translated to -drive cache={cache}.

# · compute:storage\_backend:-:controller:drives:-:aio

Cite from QEMU:

aio is "threads", or "native" and selects between pthread based disk I/O and native Linux AIO.

This attribute will be translated to -drive aio={aio}.

## · compute:storage\_backend:-:controller:drives:-:file

Cite from QEMU:

This option defines which disk image to use with this drive.

This attribute will be translated to -drive file={file}.

#### • compute:storage backend:-:controller:drives:-:page-file

This option allows user to specify drive page data, which can provide additional information for client OS, including mode sense pages and inquiry data pages. The page file is generated by a tool which can fetch data from HW drive or user defined json file.

Command, e.g. sudo python gen\_page\_utility.py -d /dev/sdb -o drive\_name.bin, will create a drive page bin file.

For more details, please refer to how-to-generate-drive-page-files.

This attribute will be translated to -device page\_file={file}.

# · compute:storage\_backend:-:controller:drives:-:size

If infrasim-compute application can't detect existing drive file, it will help user create a drive image file. A command, e.g. qemu-img create -f qcow2 sda.img 10G, will be called to create such a drive file in node workspace. This is where size take effects.

#### **Not Mandatory**

**Default**: 8

Legal Values: integer, in unit of GB

- · compute:networks
- compute:networks:-:network\_mode
- · compute:networks:-:network name
- compute:networks:-:device
- compute:networks:-:mac
- · compute:ipmi
- compute:ipmi:interface
- · compute:ipmi:chardev
- · compute:ipmi:chardev:backend
- compute:ipmi:chardev:host
- · compute:ipmi:chardev:reconnect
- · compute:ipmi:ioport
- compute:ipmi:Irq
- · compute:smbios
- compute:monitor
- compute:monitor:mode
- · compute:monitor:chardev
- · compute:monitor:chardev:backend
- · compute:monitor:chardev:server
- · compute:monitor:chardev:wait
- compute:monitor:chardev:path
- compute:vnc display

## · compute:cdrom

This attribute specify a media when qemu boot from cdrom. You can promote cdrom boot order by specify d first in compute:boot:boot\_order.

### **Not Mandatory**

**Legal Values**: path to a image file, or directly use cdrom device, e.g. /dev/sr0

#### • bmc

This block defines attributes used by OpenIPMI. They will finally be translated to one or more ipmi\_sim command options, or be defined in the configuration file for it. The module infrasim.model.CBMC is handling this translation.

#### • bmc:interface

This attributes defines both:

- from which network ipmi\_sim will listen IPMI request
- BMC's network properties printed by ipmitool lan print

The module infrasim.model.CBMC takes this attribute and comes out with two variable defined in ipmi\_sim configuration template.

- {{lan\_interface}}, network name for ipmitool lan print to print, e.g. "eth0", "ens190".
- {{ipmi\_listen\_range}}, IP address that ipmi\_sim shall listen to and response IPMI command. If you set a valid interface here, an IP address in string will be assigned to this variable, e.g. "192.168.1.1".

## **Not Mandatory**

#### Default

- { {lan\_interface} }: first network device except lo.
- {{ipmi\_listen\_range}}: "::", so that you shall see addr :: 623 in vbmc.conf, it means ipmi\_sim listen to IPMI request on all network on port 623

**Valid Interface**: Use network devices from ifconfig.

- { {lan\_interface} }: the specified network interface.
- { {ipmi\_listen\_range} }: IP address of lan\_interface("0.0.0.0" if interface has no IP).

Invalid Interface: Network devices that don't exist.

- {{lan interface}}: no binding device
- { {ipmi\_listen\_range} }: no range setting, which means user could only access ipmi\_sim through kcs channel inside qemu OS.
- bmc:username
- · bmc:password
- · bmc:address
- bmc:channel
- · bmc:lancontrol
- · bmc:chassiscontrol
- bmc:startcmd

- · bmc:startnow
- · bmc:poweroff wait
- · bmc:historyfru
- · bmc:config\_file
- · bmc:emu file
- bmc:ipmi over lan port
- racadm

This block defines RACADM (Remote Access Controller ADMin) simulation behavior.

#### · racadm:interface

This attribute defines on which interface RACADM shall listen to. It will then start as a service, listening on the certain IP.

### **Not Mandatory**

**Default**: if you don't set this attribute, RACADM will start listening on 0.0.0.0

Legal Values: a valid interface with IP address

# · racadm:port

This attribute defines on which port RACADM shall listen to. It works with the racadm:interface:yamlRacadmInterface.

# **Not Mandatory**

**Default**: 10022

Legal Values: a valid port that is not being used

#### • racadm:username

SSH username on RACADM simulation.

Default: admin

#### · racadm:password

SSH password on RACADM simulation.

Default: admin

#### · racadm:data

You need to specify a folder name for this attribute, e.g. /home/infrasim/data. In this folder, you need to provide several pure text files. Each file maintains response for a certain RACADM command.

RACADM simulation now is not getting runtime data from BIOS binary or IPMI emulation data, but using this temporary implementation to inject data for RACADM simulation.

Here is a list of supporting data and required text file name (without extension .txt).

| RACADM Command                       | Response File Name                      |
|--------------------------------------|-----------------------------------------|
| getled                               | getled                                  |
| getsysinfo                           | getsysinfo                              |
| storage get pdisks –o                | storage_get_pdisks_o                    |
| get BIOS                             | get_bios                                |
| get BIOS.MemSettings                 | get_bios_mem_setting                    |
| hwinventory                          | hwinventory                             |
| hwinventory nic.Integrated.1-1-1     | hwinventory_nic_integrated_1-1-1        |
| hwinventory nic.Integrated.1-2-1     | hwinventory_nic_integrated_1-2-1        |
| hwinventory nic.Integrated.1-3-1     | hwinventory_nic_integrated_1-3-1        |
| hwinventory nic.Integrated.1-4-1     | hwinventory_nic_integrated_1-4-1        |
| get IDRAC                            | get_idrac                               |
| setled -l 0                          | setled_l_0                              |
| get LifeCycleController              | get_life_cycle_controller               |
| get LifeCycleController.LCAttributes | get_life_cycle_controller_lc_attributes |

- · ipmi\_console\_ssh
- · ipmi\_console\_port
- bmc\_connection\_port
- · serial socket

This attribute defines a unix socket file to forward data. More specifically, it bridges socat and qemu for InfraSIM to forward input and output stream as a serial port. With this attribute designed, you will see socat starts with option unix-listen:<file>, while qemu starts with a socket chardev -chardev socket, path=<file>, id=...

## **Not Mandatory**

Default: a file named . socket in node workspace

Legal Values: a valid file path, absolute or relative, to create such node

# **Networking**

#### 1. Virtual server NAT or host-only mode, this is default mode implemented in infrasim-compute

- vCompute is accessible ONLY inside Ubuntu host
- Software running in vCompute can access outside network if connecting Ubuntu host NIC with virtual bridge
- Configuration YAML file can specify which NIC IPMI over LAN traffic flows through

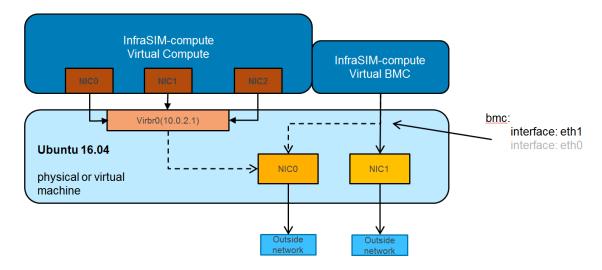

# 2. Bridge mode - single

- · Work as virtual switch
- Connect BMC NIC and NICs in virtual compute together
- Configuration YAML file controls how many NICs that virtual compute has and specify bridge they connect to

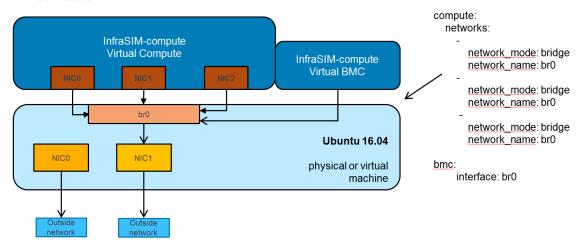

**Note:** It requires setting up bridge and connect to NIC of underlying host in advance.

#### Here's steps for this example:

```
# brctl addr br0
# brctl addif br0 eth1
# brctl setfd br0 0
# brctl sethello < bridge name > 1
# brctl stp br0 no
# ifup br0
```

# 3. Bridge mode - multiple

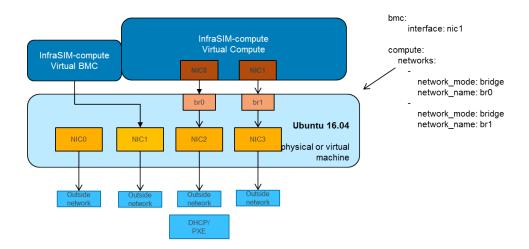

# **Software Architecture**

# **InfraSIM Components**

Below tables demonstrate the simulated hardware elements by InfraSIM.

| Terminology | Description                                                                                                    |
|-------------|----------------------------------------------------------------------------------------------------|
| InfraSIM    | Use the combination of hardware virtualization and emulation tech The simulated hardware elements are called by the 'vXXX' term, with the prefix "v" for virtual.                             |
| vCompute    | Virtual Compute Node The simulation of a physical compute node which includes the core compute subsystem and the standby BMC that control and monitor hardware resources of the compute node. |
| vHost       | Virtual Host (CPU subsystem) The simulation of the core compute subsystem of a compute node. vHost is the core hardware resources of the compute node that host OS and product applications.  |
| vBMC        | virtual BMC. It contains two concepts depending on the reference of                                                                                                    |
|             | <ol> <li>The simulated BMC controller of a compute node.</li> <li>A wrapping VM image containing virtual BMC and the whole compute node implementation.</li> </ol>                            |
| vSwitch     | Virtual Switch The virtualized control, data, or admin switch.                                                                                                    |
| vPDU        | Virtual Smart PDU The simulation of the smart PDU.                                                                                                    |
|             |                                                                                                    |

InfraSIM uses hypervisor - either VMWare ESXi or VMWare Workstation or KVM or VirtualBox or container(docker) - to host virtual elements of infrastructure. These virtual elements are implemented inside virtual machines and consists of the following components:

• vCompute The virtual node is used to simulate specific server node. The virtual node component is implemented within a virtual machine running on a hypervisor.

Each virtual node implemented a virtual BMC (vBMC) inside. All BMC functionalities such as sensor data, thresholds, power controls, and boot options are simulated with this module. Both local and remote IPMI command are fully supported by using popular IPMItool.

There's one nested QEMU VM included, which is capable of simulating CPUs, DIMMs, and other hardware devices.

- vPDU The vPDU is simulating intelligent PDU which is used to control AC power of other virtual nodes.
- vSwitch The vSwitch is used to simulate network switches, including the connections to the virtual compute nodes within the virtual infrastructure.

#### **Virtual Node**

The following diagram shows a high-level view of components in the virtual node architecture.

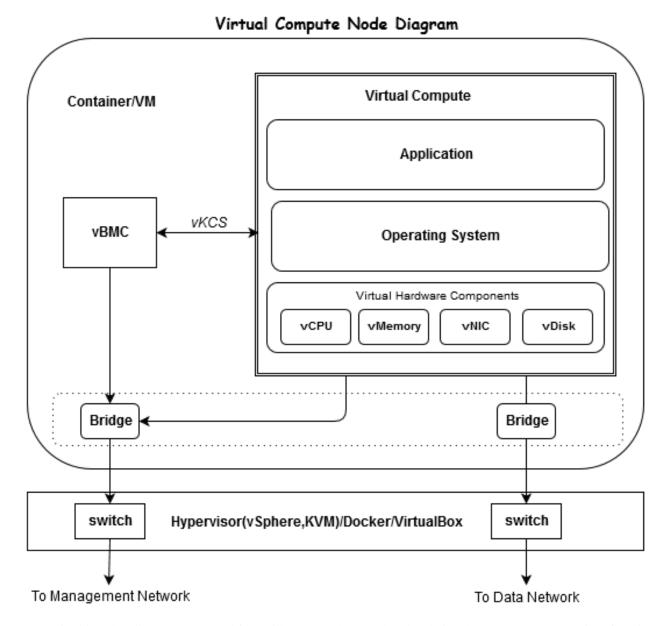

vBMC is able to handle IPMI command from either external network or local virtual compute over vKCS interface, it is bridged to an external vSwitch, to be accessible to management network.

vCompute is nested QEMU VM. There are two virtual networks attached: one is connected to the same network as vBMC which allows traffic of DHCP, TFTP, PXE, etc; the other network is used as data network specifically for user work load.

The vNode could be running on most of popular hypervisors such as VMWare ESXi, VMWare Workstation, KVM, VirtualBox, as well as container (docker).

# **Virtual PDU**

The following diagram shows a high-level view of components in the virtual PDU architecture as well as shows how each component interacts with others.

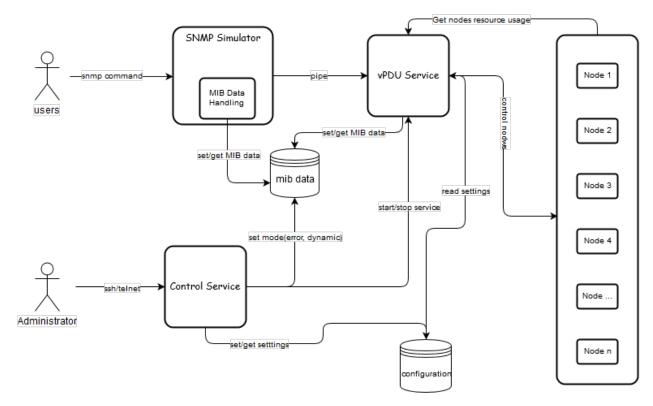

#### SNMP Simulator

The snmp simulator is to simulate SNMP protocol, to respond snmp requests from external sources. It also supports parsing and responding according to definitions of a vendor-specific MIB data file, if you want to get more details of this simulator, please reference snmpsim

• vPDU Service

The vPDU service will handle the messages from snmp simulator over pipe, and then call various control interface to power on, power off, reboot the virtual nodes.

· Control service

The control service is an interface over SSH to configure vPDU such as ip address, simulated data settings, outlet settings etc.

#### **Virtual Switch**

Regarding to vSwitch solution, InfraSIM mainly leverages products from Hypervisor - for example VMWare vSwitch; or from vendor such as Cisco Nexsus 1000v, Arista vEOS.

# **Features**

#### **Bare-metal server simulation**

Here's a list of physical servers that InfraSIM has simulation support:

- Dell R730XD, R630 and C6320
- Quanta T41, D51
- Intel S2600KP, S2600TP and S2600WTT

Below list all the functionalities, regarding to how InfraSIM simulates behaviors, properties of those physical server.

## **Virtual BMC**

- 1. Defining channel number and support internal and remote IPMI command
  - Virtual BMC is interally accessible (similar with a virtual KCS path) through software applications typically ipmitool - running inside virtual server
  - Virtual BMC supports IPMI over LAN
  - · Supports ipmitool "-t" option and specify access channel
- 2. FRU, Sensors, SDR, LAN, User
  - FRU, Sensor and SDR data simulating what corresponding physical server is presenting
  - Define Chassis/Node relation by customizing, Chassis s/n and Node slot information
- 3. Chassis Control
  - Power control and power status monitoring
  - Connecting to virtual host to really simulate power control behavior of a physical server
- 4. IPMI master read/write to simulate I2C device
  - Define and inject data for IPMI master read/write of particular I2C device
- 5. SEL
  - System power up event generating in SEL
  - SEL event generating on clear operation
  - SEL event generating on sensor reading beyond threshold
  - Inject SEL entry based on sensor event
  - Inject SEL entry based on OEM-defined format
- 6. Sensor data manipulating and injecting
  - Sensor readings dynamically change
  - Manually specify sensor (analog type) reading at run time
  - Manually specify sensor (discrete type) reading at run time
- 7. Supports changing boot order, activate/de-activate server Serial-Over-Lan
- 8. Specify NIC to transfer data for IPMI over LAN

## Virtual network interface controller

- 1. Add, remove NIC for virtual server
- 2. Randomly generating MAC address for each NIC to prevent duplication
- 3. Supports NAT, bridge and MACVTAP modes

#### Virtual host

- 1. Support booting from PXE, ISO, HDD
- 2. SMBIOS data capturing and injecting
- 3. Define processor, memory properties

#### Virtual direct-attached storage

## 1. Specify drive properties:

- · SSD or spinning drive
- · Serial number
- · Physical information
- Enable RAM disk to boost virtual disk drive performance

# 2. Support drive operation:

- Drive erase for SATA & SAS drives
- Page data injection of INQUIRY/MODE SENSE

# Intelligent power distribute unit simulation

InfraSIM has simulation for 2 types of PDU: Panduit PDU and Server Tech PDU. So far it only supports powering control virtual servers running on top of VMWare ESXi. All supported features include:

- 1. SNMP interface for management and control
- 2. Telnet/SSH Service to configure virtual PDU
- 3. Authentication
- 4. Retrieve telemetry data
- 5. Virtual server and outlet binding
- 6. Power control virtual node hosted by ESXi
- 7. Notification / Trap

# **User Guide**

This chapter will deep to the InfraSIM usage of virtual servers, virtual PDU.

# **Customizing virtual Server**

All supported virtual server configurations and properties of sub-component in that central configuration file. This sections describes key blocks and fileds in this YAML configuration file:

• Name of server node:

name: node-1

Node type which specify BMC configurations and behavior (server of specific model from specific vendor)
and properties defeined in SMBIOS data. Implementation behind is specifying emulation data for vitual BMC
and SMBIOS to load. Then ultimate, those IPMI command and dmidecode running on virtual server will get
response exactly the same as what you can get from one physical server. By default it loads emulation data of
Quanta D51 type:

```
type: quanta_d51
```

- · compute This is one big block which contains several sub-block: storage, network, ipmi
  - Storage block is also arranged in an hierarchy way by storage\_backend/controller/drives; for every single drive added, InfraSIM allows defining model/serial number/vendor/media/image file/page file:

```
vendor: Hitachi
model: HUSMM0SSD
serial: 0SV3XMUA
# To set rotation to 1 (SSD), need some customization
# on qemu
# rotation: 1
# Use RAM-disk to accelerate IO
file: /dev/ram0
page-file: /directory/to/page_file_name.bin
```

 networks - defining network sub-system of virtual server. As below, 2 vmxnet3 type NICs are populated and connected to virtual switch br0:

```
network_mode: bridge
network_name: br0
device: vmxnet3
-
network_mode: bridge
network_name: br0
device: vmxnet3
```

Note: Virtual bridge need to be created manually beforehand by using brctl utility

• ipmi - support specifying NIC (from host) attached and BMC credential and emulation data file:

```
bmc:
    interface: br0
    username: admin
    password: admin
    emu_file: chassis/node1/quanta_d51.emu
```

## Storage backend operation

This sections describes storage backend operation supported by InfraSIM.

· Drive erasure.

Drive erasure feature is implemented in Qemu code. After erasing, all data residing on a disk drive will be overwritten with all zero. Below are examples of SAS and SATA drive erasure performed in Ubuntu 16.04.

- SAS drive erasure.
  - \* First, install sg3-utils:

apt-get install sg3-utils

\* Then, erase drive using sg3-utils:

sg\_format --format /dev/sd\*

Note: Currently we support '-e', '-w' options.

- SATA drive erasure.
  - \* First, install hdparm:

apt-get install hdparm

\* Then, erase drive with user password.

Set security user password:

hdparm --security-set-pass <PASSWD> /dev/sd\*

Perform drive erasure:

hdparm --security-erase <PASSWD> /dev/sd\*

Note: To disable security user password, please run below command:

hdparm --security-disable <PASSWD> /dev/sd\*

\* Or, erase drive with master password.

Set security master password:

hdparm --user-master m --security-set-pass <PASSWD> /dev/sd\*

Perform drive erasure:

 $\verb|hdparm --user-master m --security-erase < PASSWD> /dev/sd*|$ 

- SAS drive erasure.
  - \* First, install sg3-utils:

apt-get install sg3-utils

\* Then, erase drive using sg3-utils:

sg\_format --format /dev/sd\*

Note: Currently we support '-e', '-w' options.

- SATA drive erasure.
  - \* First, install hdparm:

apt-get install hdparm

\* Then, erase drive with user password.

Set security user password:

```
hdparm --security-set-pass <PASSWD> /dev/sd*
```

#### Perform drive erasure:

```
hdparm --security-erase <PASSWD> /dev/sd*
```

*Note: To disable security user password, please run below command:* 

```
hdparm --security-disable <PASSWD> /dev/sd*
```

\* Or, erase drive with master password.

Set security master password:

```
hdparm --user-master m --security-set-pass <PASSWD> /dev/sd*
```

#### Perform drive erasure:

```
hdparm --user-master m --security-erase <PASSWD> /dev/sd*
```

# **BMC** run-time manipulating

InfraSIM implemented one IPMI console which allows manipulating BMC behavior at run time; it can be treated as backdoor of virtual BMC which is particular useful when simulating chassis abnormal conditions and failures. It includes functionalities:

- Update sensor reading with specified value, or cross-threshold value
- Generate dynamicly-changing reading for specific sensor
- Inject SEL entries for the particular sensors
- Inject SEL entries for arbitry defined format

Here's instructions on how to use InfraSIM IPMI console:

• Start ipmi console service by running command on host console:

```
sudo ipmi-console start &
```

• Enter IPMI\_SIM by below command. <vbmc\_ip> is localhost if you're run command in host, otherwise it is IP address of NIC specified in configuration file for ipmi to use. Prompt means successfull connection to ipmi console:

```
ssh <vbmc_ip> -p 9300
IPMI_SIM>
```

• Enter help to check all the commands supported:

```
IPMI_SIM>help
```

• Below tables show the detail information about each command.

| Commands                                                                                                    | Description                                              |
|----------------------------------------------------------------------------------------------------|----------------------------------------------------------|
| sensor info                                                                                                    | Get all the sensor information.                          |
| sensor mode set <sensorid> <user></user></sensorid>                                                                                                    | Set the sensor mode to the user mode. Leaves the         |
|                                                                                                    | sensor reading as it currently is until instructed oth-  |
|                                                                                                    | erwise                                                   |
| sensor mode set <sensorid> <auto></auto></sensorid>                                                                                                    | Set the sensor mode to the auto mode. Changes the        |
|                                                                                                    | sensor reading to a random value between the lnc and     |
|                                                                                                    | unc thresholds every 5 seconds.                          |
| sensor mode set <sensorid> <fault> <lnr lc="" lnc="" td=""  =""  <=""><td>Set the sensor mode to the fault mode. Changes the</td></lnr></fault></sensorid> | Set the sensor mode to the fault mode. Changes the       |
| unc   uc   unr >                                                                                                    | sensor reading to a random value to cause a particular   |
|                                                                                                    | type of fault as instructed (lnr, lc, lnc, unc, uc, unr) |
|                                                                                                    | lower non-recoverable threshold                          |
|                                                                                                    | lower critical threshold                                 |
|                                                                                                    | lower non-critical threshold                             |
|                                                                                                    | upper non-critical threshold                             |
|                                                                                                    | upper critical threshold                                 |
|                                                                                                    | upper non-recoverable threshold                          |
| sensor mode get <sensorid></sensorid>                                                                                                    | Get the current sensor mode.                             |
| sensor value set <sensorid> <value></value></sensorid>                                                                                                    | Set the value for a particular sensor                    |
| sensor value get <sensorid></sensorid>                                                                                                    | Get the value of a particular sensor.                    |
| sel set <sensorid> <event_id> &lt;'assert'/'deassert'&gt;</event_id></sensorid>                                                                            | Inject(Assert/Deassert) a sel error. You can use the     |
|                                                                                                    | sel set command to add a SEL entry for a particular      |
|                                                                                                    | sensor.                                                  |
| sel get <sensorid></sensorid>                                                                                                    | Get the sel error for a sensor. You can use the sel get  |
|                                                                                                    | command to get the available events for a particular     |
|                                                                                                    | sensor.                                                  |

- Here's a example on how this console should be used and how it is chaning sensor readings. Let's prepare 2 terminal consoles: 1 for ipmi console and the other one is just normal console to use ipmitool to check how the manipulation works.
  - 1. First lets check processor temperature of virtual server:

```
sudo ipmitool -I lanplus -U admin -P admin -H localhost sensor get Temp_CPU0
   Locating sensor record...
   Sensor ID : Temp_CPU0 (0xaa)
Entity ID : 65.1
   Sensor Type (Threshold) : Temperature
   Sensor Reading : 40 (+/- 0) degrees C
   Status
                         : ok
   Lower Non-Recoverable : na
   Lower Critical : na
   Lower Non-Critical
   Upper Non-Critical : 89.000
Upper Critical : 90.000
   Upper Non-Recoverable : na
   Positive Hysteresis : Unspecified
   Negative Hysteresis : Unspecified
   Assertions Enabled : unc+ ucr+
   Deassertions Enabled : unc+ ucr+
```

2. Then let's peek and poke this sensor reading from 40 degree C to 85 degree C in ipmi console:

```
IPMI_SIM> sensor value get 0xaa
Temp_CPU0 : 40.000 degrees C
IPMI_SIM>
IPMI_SIM> sensor value set 0xaa 85
Temp_CPU0 : 85.000 degrees C
```

3. Last we can verify processor temerature sensor reading by issuing IPMI command again to check that sensor reading is really changed to 85 degree C:

```
sudo ipmitool -I lanplus -U admin -P admin -H localhost sensor get Temp_CPU0
   Locating sensor record...
   Sensor ID
                        : Temp_CPU0 (0xaa)
   Entity ID
                       : 65.1
   Sensor Type (Threshold) : Temperature
   Sensor Reading : 85 (+/-0) degrees C
   Status
                       : ok
   Lower Non-Recoverable : na
   Lower Critical : na
   Lower Non-Critical : na
   Upper Non-Critical : 89.000
   Upper Critical : 90.000
   Upper Non-Recoverable : na
   Positive Hysteresis : Unspecified
   Negative Hysteresis : Unspecified
   Assertions Enabled : unc+ ucr+
   Deassertions Enabled : unc+ ucr+
```

#### vSwitch Setup

You can implement the vSwitch component of InfraSIM by deploying the Cisco Nexus 1000v switch on the ESXi host.

For more information on downloading and using Cisco Nexus 1000v switch, refer to http://www.cisco.com/c/en/us/products/switches/nexus-1000v-switch-vmware-vsphere/index.html.

# Contributing to InfraSIM

Contributions are welcomed and encouraged, in the form of issues and pull requests, but please read the guidelines in this section before you get involved.

Our project is relatively new, and we do not have many hard and fast rules. As the project grows and more people get involved, we will add to our guidelines, as needed.

# **Communicating with Other Users**

We maintain a mailing list at https://groups.google.com/d/forum/infrasim. You can visit the group through the web page or subscribe directly by sending email to infrasim+subscribe@googlegroups.com.

We also have a #infrasim slack channel at https://codecommunity.slack.com/messages/infrasim/. You can receive an invite by requesting one at http://community.emccode.com.

# **Submitting Contributions**

You can submit coding additions or changes for a repository. It's recommended that you limit your pull requests to a single issue, keep tests as simple as possible, and make sure your changes don't break the existing project.

- 1. Fork the repository and clone it locally.
- 2. Use a unique branch to make commits and send pull requests.
- 3. Make sure that the description of the pull request is clear and complete.
- 4. Run your changes against existing tests or, if necessary, create new ones.

After your pull request is received, our core committers give you feedback on your work and might request that you make further changes and resubmit the request. The core committers handle all merges.

If you have questions about the disposition of a request, feel free to email one of our core committers.

#### **Core Committer Team**

- Bryan.Fu@emc.com
- Robert.Xia@emc.com
- Mark.Ma@emc.com
- Forrest.Gu@emc.com

Please direct general conversation about how to use InfraSIM or discussion about improvements and features to our mailing list at infrasim@googlegroups.com

# **Reporting Issues**

To report an issue or ask a question:

- 1. Go to https://github.com/infrasim/infrasim/issues.
- 2. Search the existing issues for your issue. Make sure your issue is not already reported.
- 3. If you have new information to share about an existing issue, add your information to the existing discussion.
- 4. If you have a new issue, report it. Include the following information.
  - Problem Description
  - Steps to Reproduce
  - · Actual Results
  - Expected Results
  - Additional Information

#### **Security Issues**

If you discover a security issue, please report it in an email to Infrasim\_core\_committee@emc.com. Do not use the Issues section to describe a security issue.

# **Understanding the Repositories**

The https://github.com/InfraSIM/InfraSIM repository acts as a single source location to help you get or build all the pieces to learn about, take advantage of, and contribute to InfraSIM.

# **Coding Guidelines**

A best practice is to use the same coding style as the rest of the codebase. In general, write clean code and supply meaningful and comprehensive code comments.

# **Contributing to the Documentation**

You can contribute to the InfraSIM documentation.

- 1. Clone the InfraSIM/docs repository.
- 2. Create a branch to make commits and send pull requests.
- 3. Make sure that the description of the pull request is clear and complete.

When your pull requests are merged, your changes are automatically published to the documentation site at http://infrasim.readthedocs.org/en/latest/.

## **Community Guidelines**

Be respectful and polite to other community members. Make everyone in the community feels welcome.

# **Development Guide**

# Repositories

The InfraSIM repositories provide you with the code to set up, configure, and test a virtual environment consisting of simulated servers, storage devices, and smart PDUs. A thorough understanding of the individual repositories is essential for contributing to the project.

| Appli-<br>cation                                                                                        | Repository               | Description                                                                     |
|----------------------------------------------------------------------------------------------------|--------------------------|---------------------------------------------------------------------------------|
| infrasim-                                                                                               | https://github.com/Infra | Shwasim-compute repository includes virtual BMC, and virtual host               |
| compute                                                                                                 | compute                  | implementation. It simulates common functionalities of bare-metal servers       |
|                                                                                                    |                          | and the properties and behaviors of servers from vendors like Kell, Quanta,     |
|                                                                                                    |                          | etc. It re-implemented all virtual server features in a different way from what |
|                                                                                                    |                          | idic repo does. Major one is its package is application, instead of virtual     |
|                                                                                                    |                          | machine template like what idic does.                                           |
| IDIC                                                                                                    | https://github.com/Infra | SDegadycvirtual compute implementation which packages virtual server node       |
|                                                                                                    |                          | into one virtual machine template. Idic repository includes vBMC, vCompute,     |
|                                                                                                    |                          | and vPDU. vBMC is the base OS of virtual BMC. vCompute simulates the            |
|                                                                                                    |                          | common functionalities of a compute node and the behaviors of a generic         |
|                                                                                                    |                          | server and several servers from vendors like Dell, Quanta, etc.                 |
| vp-                                                                                                    | https://github.com/Infra | SSIMMulates the behaviors of the IPI PANDUIT PDU which conforms with            |
| duserv                                                                                                  |                          | vendor and open source specified licenses.                                      |
| QEMU                                                                                                    | https://github.com/Infra | SQEMEnts a generic and open source machine emulator and virtualizer, more       |
|                                                                                                    |                          | information please access http://wiki.qemu-project.org/.                        |
| OpenIPMI https://github.com/InfraSOpenIPMphibrary, a library that makes it simple to build complex IPMI |                          |                                                                                 |
|                                                                                                    |                          | management software.                                                            |
| Test                                                                                                    | https://github.com/Infra | SSM/ptstfor InfraSIM automation and integration tests. It includes the test     |
|                                                                                                    |                          | framework(puffer) and many test cases against the features InfraSIM             |
|                                                                                                    |                          | provided.                                                                       |
| Tools                                                                                                   | https://github.com/Infra | SVArious tools and scripts to monitor and manage generic and common virtual     |
|                                                                                                    |                          | nodes, virtual rack build.                                                      |
| vRacksys-                                                                                               | https://github.com/Infra | STNe/wRacksystem provides both REST APIs and WebGUI for deploying and           |
| tem                                                                                                    |                          | configuring vNode/vPDU to compose virtual racks.                                |
| docs                                                                                                    | https://github.com/Infra | STNe/InfraSIM documentation available at                                        |
|                                                                                                    |                          | http://InfraSIM.readthedocs.org/en/latest/.                                     |

## **Development conventions**

• Guidelines for merging pull requests

For code changes, we currently use a guideline of lazy consensus with two positive reviews with at least one of those reviews being one of the core maintainers and no negative votes. And of course, the gates for the pull requests must pass as well (unit tests, functional test etc).

If you put a review up, please be explicit with a vote (+1, -1, or +/-0) so we can distinguish questions asking for information or background from reviews implying that the relevant change should not be merged. Likewise if you put up a change for review as a pull request, a -1 review comment isn't a reflection on you as a person, instead is a request to make a modification before that pull request should be merged.

• Pull request for a new feature is required to contain corresponding functional test.

## 3rd-party binaries notes

#### **QEMU**

InfraSIM leverages QEMU in its implementation. It introduced tested, stable major release from official QEMU repository. There are also additional code changes kept at infrasim/qemu for purpose of better simulating servers.

We always build QEMU on top of Ubuntu 64-bit 16.04 Linux and wrap it into one Debian package. This package is available at InfraSIM QEMU Debian. InfraSIM application will download and install it into system before starting its service.

## openipmi

InfraSIM leverages openipmi to simulate BMC properties and behavior. Similarly, there are also additional code changes kept at infrasim/openipmi for purpose of better simulating servers.

We always build openipmi on top of Ubuntu 64-bit 16.04 Linux and wrap it into one Debian package. This package is available at InfraSIM OpenIpmi Debian. InfraSIM application will download and install it into system before starting its service.

# Component design notes

- infrasim-compute main components:
  - 1. Server node simulation
  - 2. IPMI consoles
  - 3. Server Emulation data
- Connection and communication path between modules:

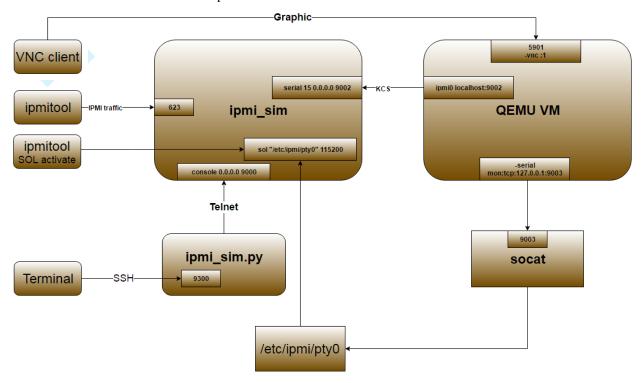

• Class UML diagram of main components

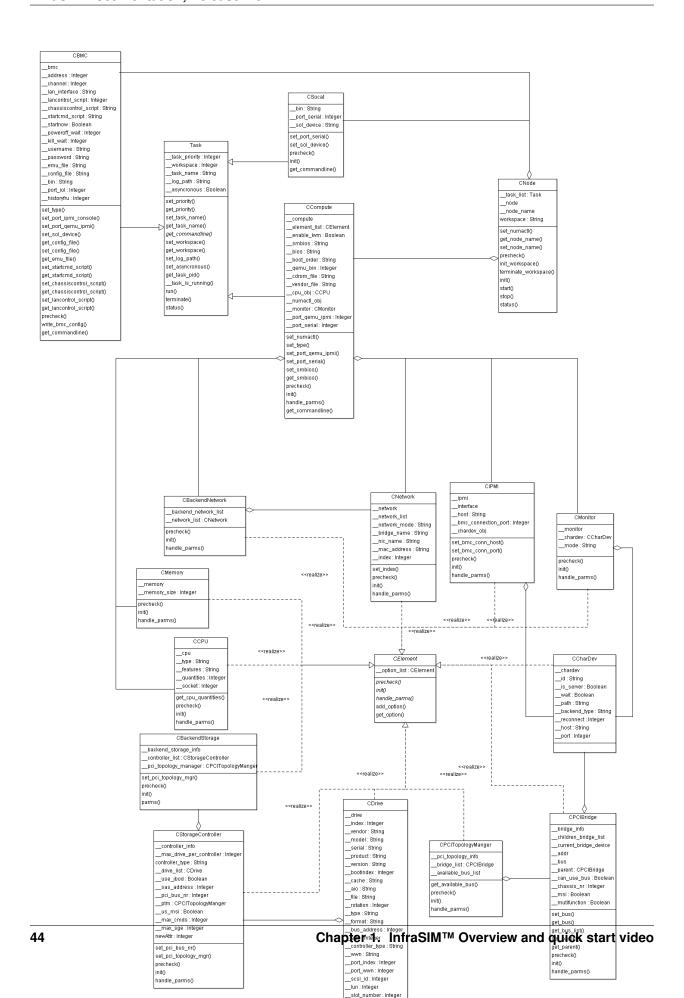

# Logging and debugging

Virtual serve application run-time log and error message are store at /var/log/infrasim/<node-name>/{openipmi.log, qemu.log}.

- "openipmi.log" logs the openipmi messages and errors.
- "qemu.log" logs the qemu messages and errors.

Other information need to check and is useful for trouble-shooting:

• InfraSIM virtual server run-time processes and argument list: socat, qemu and ipmi\_sim

```
/usr/bin/socat pty,link=/root/.infrasim/node-0/.pty0,waitslave udp-listen:9003,reuseaddr

qemu-system-x86_64 -vnc :1 -name node-0-node -device sga --enable-kvm -smbios file=/root/.infras

/usr/local/bin/ipmi_sim -c /root/.infrasim/node-0/data/vbmc.conf -f /root/.infrasim/node-0/data/
```

• Check content of data file in runtime workspace. Refer to content in workspace

## **Unit test**

Major programming language of InfraSIM is Python. Folder InfraSIM/test/unittest contains all Python unit test cases implementation http://pythontesting.net/framework/unittest/unittest-introduction/ explains what is Python unittest and guildelines of coming up test case.

Entry point of running unittest is InfraSIM/.unittests. Execute unit test by running:

```
cd infrasim-compute/
sudo ./.unittests
```

#### **Functional test**

Folder InfraSIM/test/functionaltest contains all the test cases to test virtual server implementation in functionality wise. Entry point of running functional test is InfraSIM/.functionaltests. Run below command to execute functional test:

```
cd infrasim-compute/
sudo ./.functionaltests
```

## Integration test - under construction

Puffer is test framework developed for InfraSIM integration testing. Source code is in InfraSIM/test. It is a framework which can be easily extended to test products of different type, for example, standalone or web-based software and firmware. Here's its block diagram.

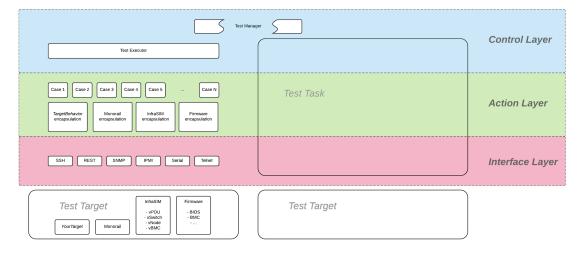

For any test target specified, those target behavior encapsulation need to be developed and a set of tests cases need to be added on top of encapsulation layer. Write test case described how to work out one test cases against InfraSIM. Below sections introduced all details about setting up buffer and execute InfraSIM testing with it.

#### Setup environment

Refer to the section 7.1 Physical Servers and ESXi Environment Setup.

#### Code:

```
git clone https://github.com/InfraSIM/test.git
```

# Install necessary package:

```
sudo python test/install/PackageInstall.py
```

### **Define environment**

You can see a configuration file example in test/configure/stack\_example.json. To test your environment, you must define your environment in a file, and it must be in a valid JSON format.

- 1. Define the overall test environment.
  - (Optional) vRackSystem The test may leverage vRackSystem and have REST talk.
  - available\_Hypervisor A list of hypervisors information. If your test has to handle hypervisors, this attribute is a required.
  - vRacks A list of virtual racks you have built.

```
{
    "vRackSystem": {},
    "available_HyperVisor": [],
    "vRacks": [],
}
```

2. (Optional) Define vRackSystem key information for REST interaction, this definition can be an empty dictionary:

```
{
    "protocol": "http",
    "ip": "192.168.1.1",
    "port": 8888,
    "username": "admin",
    "password": "admin",
    "root": "/api/v1"
}
```

3. Specify hypervisor information using available\_HyperVisor.

For a single definition, here is an example:

```
{
    "name": "hyper1",
    "type": "ESXi",
    "ip": "192.168.1.2",
    "username": "username",
    "password": "password"
}
```

- 4. Specify a list of vRacks. Each definition includes:
  - name any name you like.
  - hypervisor The hypervisor you used in above definition. All virtual node, PDU, and switch are deployed on this hypervisor.
  - vPDU A list of virtual PDU definition. The list can be empty.
  - vSwitch A list of virtual switch definition. The list can be empty.
  - vNode A list of virtual node definition. The list can be empty.

They are organized in the following list:

```
{
    "name": "vRack1",
    "hypervisor": "hyper1",
    "vPDU": [],
    "vSwitch": [],
    "vNode": []
}
```

- 5. Specify a list of virtual PDUs. For each definition, you need to maintain:
  - name virtual PDU's name in hypervisor
  - datastore on which datastore this PDU is deployed.
  - community control community for SNMP access.
  - ip PDU IP
  - outlet A mapping of outlet to corresponding control password.

Example:

```
{
    "name": "vpdu_1",
    "datastore": "Datastore01",
    "community": "foo",
    "ip": "172.31.128.1",
    "outlet": {
```

```
"1.1": "bar",
    "1.2": "bar",
    "1.3": "bar"
}
```

- 6. vSwitch is currently not enabled.
- 7. Specify a list of virtual nodes. For each definition, you need to maintain:
  - name The virtual node's name in hypervisor.
  - datastore The datastore this node is deployed on.
  - power A list of power control connection, each connection defines a specific PDU and outlet, you may have two power control, if this list is empty, node will not be controlled by any PDU.
  - network A definition for connection to virtual switch, currently not used.
  - bmc A definition on how to access virtual BMC of this node, including IP, username and password for ipmi over LAN access.

## Example:

Verify every IP is available from your test execution environment!

Verify PDU can access substream hypervisor! (see chapter 7.1.3 vPDU Configuration for detail)

#### **Case Runtime Data**

Case Runtime Data used to maintain some specific data for different test objects. These data generally require the user to add and update manually. For example, if you want to test one type of sensor for multiple nodes, you need to add and update sensor ID corresponds to each node.

1. Configuration file:

Case Runtime Data is defined in the json file which have same name with case script. If name of case script is T0000\_test\_HelloWorld.py, the name of runtime data shall be T0000\_test\_HelloWorld.json.

Here's an example:

If your configuration json like above, you can get "value\_1" by call self.data["name\_1"] in test case.

Here's another example:

If your configuration json has two objects in an array like above, same case shall be run twice for each runtime data.

You will get "0x00" by call self.data["node\_1"] in test case for the first time, and "0x02" for the second time.

2. Test Result:

You shall get two separate result and a summary. Case's final result is the worst result for all execution.

For example, if the case "failed" in first time and "passed" in second time, the final result is still "failed", the summary will list all run results.

#### Run test

## Trigger test:

```
cd test
python puffer.py -s infrasim --stack=<your_configuration>
```

<your\_configuration> can be an absolute or related path of your configuration file. About how to run test, please check readme for detail:

```
cat README.md
```

You log file is kept in a folder of log/InfraSIM, each test task is packaged in a folder with time stamp as it's folder name.

#### Write test case

This section introduces how to write test case in puffer.

- 1. Create a test script file
  - Test Case Name

The name of test case should follow the same format:

```
T\d+[a-z0-9A-Z]+[a-z0-9A-Z]+
```

## In puffer, test case name should:

- Start with capital letter T and case id
- Followed by the field type and short description about this case with underscores in the interval.
   Field types defined in class CBaseCase.

**Note:** The field type for InfraSIM is **idic**.

## For example, a test case named T123456\_idic\_CheckPowerStatus:

- T is short for test
- 123456 for case id
- idic for field type
- check the power status for the short description

#### • Test Suite

You should put your test case scripts into **<puffer\_directory>/case/<test\_suite>**. Each folder under **<puffer\_directory>/case** is a test suite. When you give the suite folder to puffer.py as a parameter, puffer will executes all test case scripts which in the folder, including subfolders.

#### 2. Create case runtime data file

Case Runtime Data is used to maintain some specific data for different test objects. These data generally require the user to add and update manually.

The format of case runtime data defined in the json file which have same name and folder with case script. Please see the chapter Case Runtime Data .

#### 3. Write test case

## (a) Import CBaseCase

Class CBaseCase defined in cpuffer\_directory>/case/CBaseCase.py, contains some member functions to help test case running:

```
from case.CBaseCase import *
```

#### (b) Class Declaration

We declaration each case as subclass of class CBaseCase and the class name is case name. For example, if case name is T123456\_idic\_CheckPowerStatus, the class name should be same to it.

A test case maybe looks like:

And then, we need to override methods of class CBaseCase, such as config(), test() and deconfig().

### (c) Override config()

This method configuration system to expected status, configuration runtime HWIMO environment and stack environment.

The HWIMO configuration will set logger to save session log into log file and configuration SSH agent and stack configuration will build stack object, configuration stack ABS according to dict, build all nodes and power on.

However, in some case we want to enable some components we need to enable manually in configuration(). For example, if we want to use the ssh inside vbmc, we need enable the bmc\_ssh in configuration():

```
def config(self):
    CBaseCase.config(self)
    self.enable_bmc_ssh()
```

#### (d) Override test()

This method is the main part of the test.

#### You can:

- Use self.stack to get the stack which build in config().
- Use self.data[] to get case runtime data.
- Use self.monorail to use Monorail API.
- Use self.log() to log the information.
- Use self.result() to save the case result.

# For example:

```
def test(self):
    #get racks from stack and get nodes from rack
    for obj_rack in self.stack.get_rack_list():
        for obj_node in obj_rack.get_node_list():
            #log the information
            self.log('INFO', 'Check node {} of rack {} ...'
                .format(obj_node.get_name(), obj_rack.get_name()))
            #get and match outlet power
            for power_unit in obj_node.power:
                pdu_pwd = power_unit[0].get_outlet_password(power_unit[1])
                power_unit[0].match_outlet_password(power_unit[1], pdu_pwd)
            #virtual node power control
            obj_node.power_on()
            #use case runtime data
            node_name = obj_node.get_name()
            node_lan_channel = self.data[node_name]
            #send command to virtual bmc through ssh
            obj_bmc = obj_node.get_bmc()
            bmc_sh = obj_bmc.sh
            ssh_rsp = bmc_ssh.send_command_wait_string(
                str_command = 'ipmitool -I lanplus -H localhost -U {} -P {} lan print {} {}'
                wait = '$',
                int_time_out = 3,
                b_with_buff = False)
            #send command to virtual bmc through ipmitool
            ret, ipmi_rsp = obj_node.get_bmc().ipmi.ipmitool_standard_cmd('lan print')
```

(e) Override deconfig()

This method deconfig system to expected status, reset REST and SSH sessions, deconfig stack and log handler:

```
def deconfig(self):
    self.log('INFO', 'Deconfig')
    CBaseCase.deconfig(self)
```

# **How To**

# How to install VMWare ESXi on Physical Server

1. **Requirement of physical server** The physical server must support ESXi 6.0 and it should be allocated at least 3 NIC ports. The first NIC port is used for the admin network connection. The second and third NIC ports are used for control network connection(The second NIC is required. The third NIC is optional). The fourth NIC port is used for data network connection (optional).

Virtual InfraSIM servers runs in the best performance if hardware-assisting technology has been enabled on underlying physical machines. These technology includes VT-d feature and AMD-V for processors from Intel and AMD.

**Note: Physical machine** - enable VT-d in BIOS

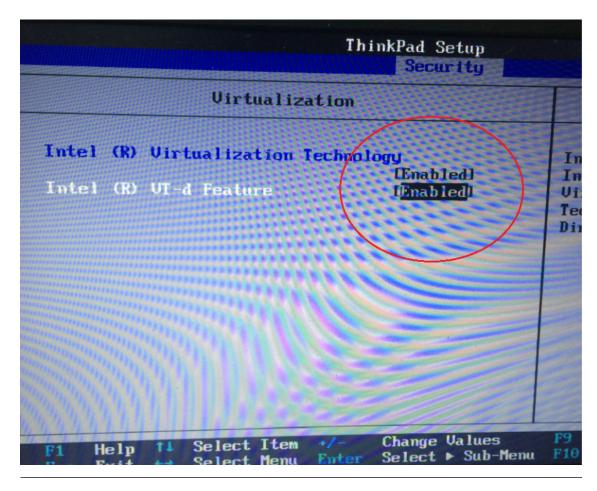

- 2. **Setting Up Network Connections** You must have IP addresses for the physical servers in the test environment to be used to configure the VMKernal port of ESXi and called as ESXi\_Admin\_IP.
  - Allocate or reserve a static IP address from the Lab admin.
  - Connect the server's admin NIC ports into the Lab network.
  - To set up a multiple server environment, connect Port C1 on each server by using an Ethernet switch.
- 3. Install ESXi 6.0 From the VMWare web site, a 60-day free trial version is available after user registration.
  - Go to https://my.vmware.com/web/vmware/details?downloadGroup=ESXI600&productId=490&rPId=7539
  - Download the VMWare vSphere Hypervisor 6.0 (ESXi6.0) ISO image.
  - Install ESXi 6.0 on each physical server.
  - Configure the static IP address ESXi Admin IP on first NIC port.
  - Set the Administrator user name by using the format <User Name>.
  - Set the Administrator Password by using the format <Password>.
- 4. Installing VMWare vSphere Client (Remote System)
  - Go to the VMWare web site.
  - Download the VMWare vSphere Client.
  - Install the client on a remote system that can connect to the physical servers.
- 5. Configuring the Virtual Network

- Launch the vSphere client and connect to ESXi on the physical server by using ESXi\_Admin\_IP.
- On the Configuration tab, click Add Networking, to create the Control vSwitch. In the example, the network label is "VM Network 2".

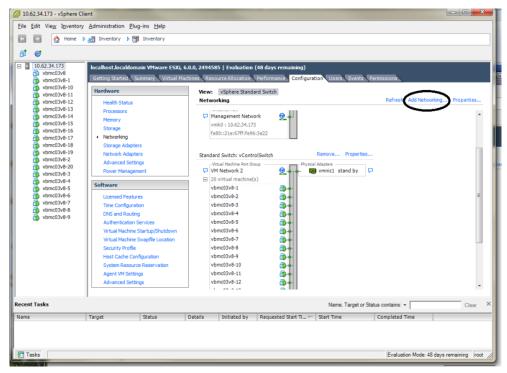

· Select Virtual Machine

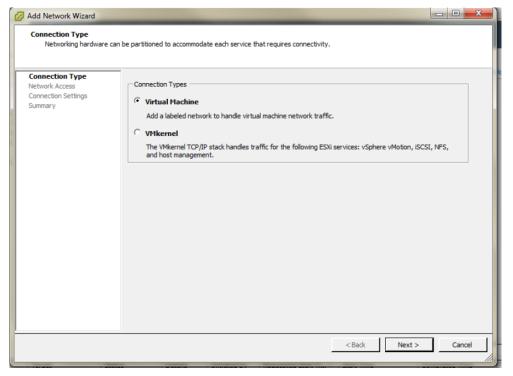

• Select Create a vSphere standard switch > vmnic2.

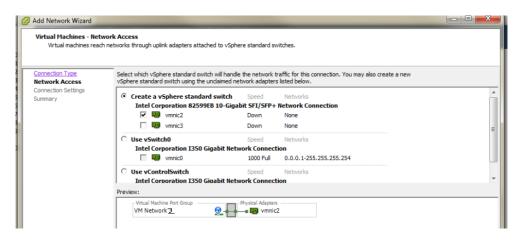

• In the Network Label field, type port group name on target switch.

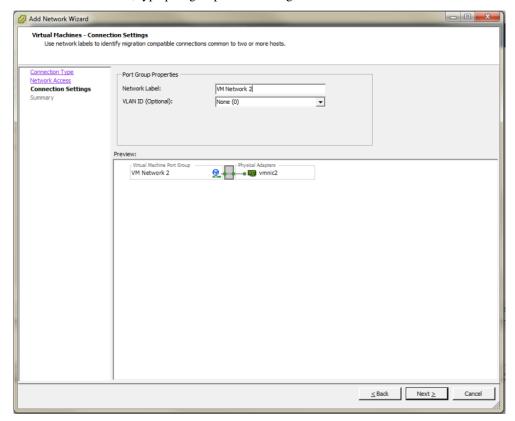

• Enable the SSH service on ESXi. To do this, open the Configuration tab and select Security Profile. Then select SSH and click Properties to set the SSH (TSM-SSH) to start and stop manually.

**Note:** Login to the ESXi server through SSH and echo by issuing the "vhv.enable = "TRUE"" command to the /etc/vmware/config file. This command enables nested ESXi and other hypervisors in vSphere 5.1 or higher version. This step only needs to be done once by using the command: echo 'vhv.enable = "TRUE" >> /etc/vmware/config.

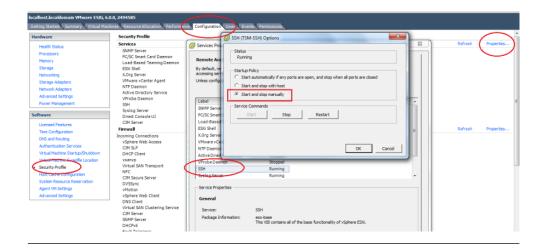

**Note:** Set **Promiscuous Mode** to Accept and tick Override. To do this, open the Configuration tab and select Networking. Then click Properties of the vSwitch, choose port group, edit, security, tick the checkbox to override setting and select Accept.

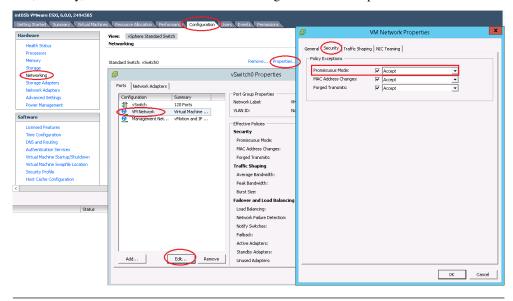

# How to deploy InfraSIM virtual server on different type of platforms

There are desires to deploy virtual server on different types of hypervisor like:

- VirtualBox
- KVM
- VMWare product, both VMWare vSphere or VMWare workstation

2 possible ways to achieve this:

Create virtual machine image for corresponding hypervisor beforehand and them import that image onto hypervisors - InfraSIM application is ready in operating system running in virtual machines or containers on top of specified hypervisor or platform. These images are: OVA file for VMWare workstation or vSphere; QCOW2 file for KVM/QEMU; BOX or vagrant/VirtualBox, etc. Below listed some steps on how to deploy these template into different systems:

• Spin-up virtual machines running Ubuntu 64-bit 16.04 OS on desired hypervisor and then install infrasim-compute application. You may also leverage Chef or Ansible to deploy multiple virtual server instances into multiple virtual machines.

## How to generate drive page files

InfraSIM also provides drive page data generating. You can find helpful utility from InfraSIM tools repository. This section walks through steps. Make sure you have access to hardware so boot an OS on target machine you want to simulate, and you have sg3\_utils installed. We've tried both on Ubuntu 14.04 and 16.04, so they are recommended. First, clone tools to your OS and go to tools/data generator:

```
$ cd tools/data_generator
```

There are 3 ways to generate page files.

1. Fetch pages from a specific physical drive:

```
$ sudo python gen_page_utility.py -d /dev/sda -o drive_page.bin
```

2. Fetch pages from all physical drives:

```
$ sudo python gen_page_utility.py -a
```

It fetches the pages from every physical drive and save them to seperate bin files.

3. Generate page through json template file

It consists of 3 steps to generate bin file.

First, generate a empty template:

```
$ python gen_page_utility.py -t -o template.json
```

Then, modify the content of template.json according to your request and save.

**Note**: it only supports inquiry page and mode page so far.

Finally, generate page bin file:

```
$ python gen_page_utility.py -f template.json -o drive_page.bin
```

## How to simulate another server

InfraSIM also provided many utilities, interfaces for developers to build one simulation solution for a physical node that has not been supported by infraSIM. This sections walk through steps required to build one simulation for one specific server node. While you may find some helpful utilities from InfraSIM tools repository.

1. Collect SMBIOS

You need access to hardware so boot an OS on target machine you want to simulate. We've tried both on Ubuntu 14.04 and 16.04, so they are recommended. Clone tools to your OS, install dmidecode:

```
$ cd tools/dmidecode-2.12
$ make
$ make install
```

Collect SMBIOS data with the newly installed dmidecode:

```
$ dmidecode --dump-bin <your-vnode-name>_smbios.bin
```

# 2. Collect BMC emulation data

Unlike to collect SMBIOS data, you only need IPMI over LAN access to collect virtual BMC data. Any environment that can access target machine's BMC and can run python 2.7 is OK to go. This time, you may leverage data\_generate in tools:

```
$ cd tools/data_generater
$ ./gen_emu_utility.py -n <your-vnode-name> auto -H <bmc-ip> -U <bmc-iol-username> -P <bmc-iol-p</pre>
```

You can specify -h option to get more usage.

The utility may take seconds to run. After everything is done, you can find a file node.emu. This includes FRU and SDR of your node.

3. Use SMBIOS data and BMC emulation data

After previous step, you get <your-vnode-name>\_smbios.bin and node.emu now. To contribute this new node type, you need to add these data, then specify the type in infrasim-compute yml configuration.

• First, add node data, you can:

```
$ cd /usr/local/etc/infrasim/
$ mkdir <your-vnode-name>
$ mv path/to/<your-vnode-name>_smbios.bin <your-vnode-name>_smbios.bin
$ mv path/to/node.emu <your-vnode-name>.emu
```

• A substitution of first step or a better way is to contribute data to infrasim-compute/data/ with similar structure, and install infrasim-compute again:

```
$ cd infrasim-compute/data
$ mkdir <your-vnode-name>
$ mv path/to/<your-vnode-name>_smbios.bin <your-vnode-name>_smbios.bin
$ mv path/to/node.emu <your-vnode-name>.emu
$ cd ..
$ sudo python setup.py install
```

• Second, specify type: <your-vnode-name> in node configuration and start corresponding instance. Refer to customize virtual server and manage node config for detail.

#### How to simulate another vPDU - Under construction

InfraSIM provided ServerTech and Panduit PDU simulation initially. InfraSIM also provided many utilities, interfaces for developers to build simulation solution for other physical PDUs. This sections walk through all steps required to build one simulation for other PDU infraSIM doesn't support yet.

1. How to retrieve data from physical PDU

If you want to retrieve PDU MIB data, you should have snmpsim installed on your environment. Then run the following command to produce MIB snapshot for the PDU:

```
# snmprec.py --agent-udpv4-endpoint=<PDU IP address>; --start-oid=1.3.6 --output-file=/path/<tar
```

For more details of how to use snmprec.py, please go to section Producing SNMP snapshots at snmpsim home page for more help.

2. How to simulate physical PDU in InfraSIM

Once you retrieved data from physical PDU, the next step is to add a virtual PDU in InfraSIM for this physical server. The following steps will guide you how to do:

- (a) Create a directory named PDU name at idic/vpdu
- (b) Create a directory data at idic/vpdu/<PDU name>/data, and copy the data you get from physical server into data directory.
- (c) Copy .config and Makefile into idic/vpdu/<PDU name>, and update target name in Makefile and .config
- (d) Clone vpduserv, and implement the new pdu logic based on vendor's PDU spec.

# How to integrate RackHD with InfraSIM

RackHD is an open source project that provides hardware orchestration and management through APIs. For more information about RackHD, go to http://rackhd.readthedocs.io.

The virtual hardware elements(virtual compute node, virtual PDU, virtual Switch) simulated by InfraSIM can be managed by RackHD.

RackHD with InfraSIM

The following picture shows the deployment model for the integration of InfraSIM and RackHD:

# EXT host management network Vinnicial Vinnicial Vinn

The networking connection between InfraSIM and RackHD is shown below:

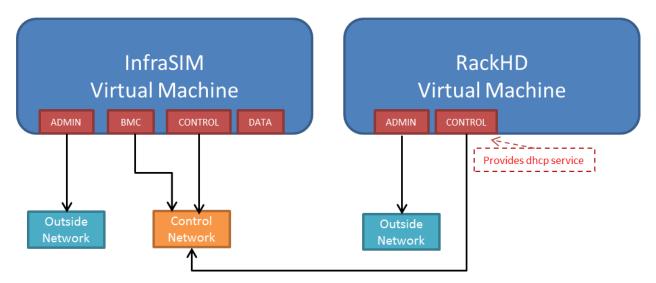

Please follow below steps to setup the entire environment. After that, RackHD can discover and manage the virtual server and virtual PDU just as the real physical server and PDU. Note that in the example, virtual machines are spinned up on VMWare workstation. Configuration is similiar on other platforms.

- 1. Enable VT-d in BIOS on Physical Server as in chapter 11.1.
- 2. Create two virtual machines(for InfraSIM/RackHD respectively) inside VMWare workstation, or use ova images built by InfraSIM and RackHD groups.
- 3. Create a Custom network(name it VMnet2 here) in VMWare workstation with configuration below:

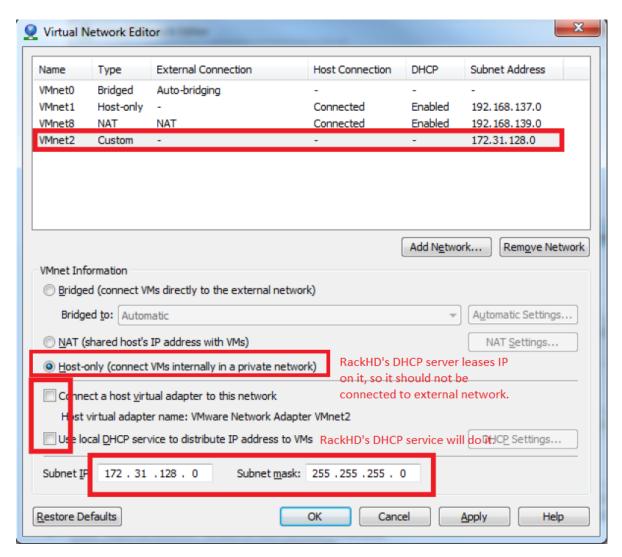

- 4. If you are using VMWare workstation linux version, you might need to change some settings in the OS running workstation and the vm running InfraSIM.
  - (a) In the OS running VMWare workstation, turn on promiscuous mode for virtual nic adapter VMnet2:

```
...
sudo chmod a+rw /dev/vmnet2
sudo ifconfig vmnet2 promisc
...
```

```
vmnet2 Link encap:Ethernet HWaddr 00:50:56:c0:00:02
inet addr:172.31.128.1 Bcast:172.31.128.255 Mask:255.255.255.0
inet6 addr: fe80::250:56ff:fec0:2/64 Scope:Link
UP BROADCAST RUNNING PROMISC MULTICAST MTU:1500 Metric:1
RX packets:73522 errors:0 dropped:34 overruns:0 frame:0
TX packets:83 errors:0 dropped:0 overruns:0 carrier:0
collisions:0 txqueuelen:1000
RX bytes:0 (0.0 B) TX bytes:0 (0.0 B)
```

(a) Turn on nested option for kvm\_intel in InfraSIM vm:

```
sudo rmmod kvm_intel
sudo modprobe kvm_intel nested=1 ept=1
...
```

(b) In the VMWare workstation, choose the InfraSIM vm and check Virtualization Intel VT-x/EPT or AMD-V/RVI in VM settings.

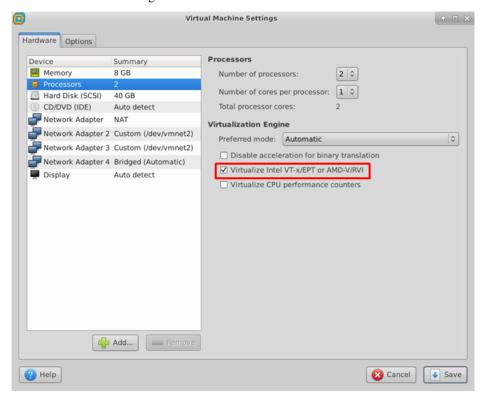

- (c) Restart VMWare workstation and the vms.
- 2. Configure network connection for InfraSIM virtual machine:
  - (a) In virtual machine settings, create network adapters:

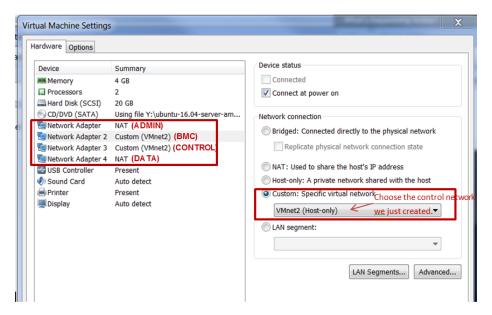

(b) Modify /etc/network/interfaces for the BMC and CONTROL networks:

```
auto <BMC ifname>
iface <BMC ifname> inet dhcp
post-up ifconfig <BMC ifname> promisc

auto <CONTROL ifname>
iface <CONTROL ifname> inet dhcp
post-up ifconfig <CONTROL ifname> promisc

...
```

<BMC ifname> and <CONTROL ifname> are the names of infrasim vm's BMC and CONTROL network adapters. Check ifconfig to get the ifname.

- (a) Create a network bridge and add CONTROL interface to the bridge referring to How to create a bridge.
- 3. Configure network connection for RackHD virtual machine:

RackHD server should be configured with as least two networks, "Admin network" and "Control Network".

- "Admin Network" is used to communicate with external servers
- "Control Network" is used to control the virtual servers.
- (a) In virtual machine settings, create network adapters:

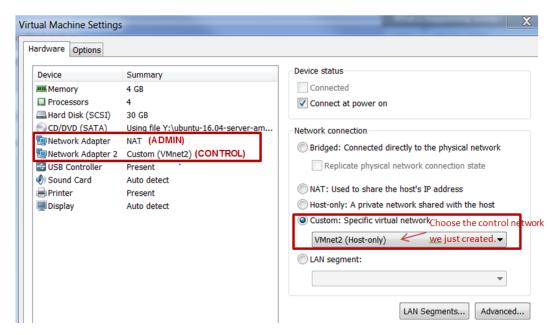

(a) In /etc/network/interfaces, configure the CONTROL network interface to static:

```
auto <CONTROL ifname>
iface <CONTROL ifname> inet static
address 172.31.128.1
netmask 255.255.240.0
...
```

Check if config to find < CONTROL if name > for CONTROL network and fill in the commands above.

- 2. Install RackHD from source code. Please refer RackHD document to setup the RackHD Server.
- 3. Install InfraSIM from source code.
  - Please refer *Installation* in this document to install InfraSIM.
  - Modify yaml file to add BMC binding and change qemu network interface to bridge mode:

**Note:** The default yaml file is stored at \${HOME}/.infrasim/.node\_map/default.yml.

4. Start RackHD service and InfraSIM service.

After you setup the environment successfully, you can get the server information and control the servers by RackHD APIs. More information about how RackHD APIs communicate with the compute server and PDU, Please refer <a href="http://rackhd.readthedocs.org/en/latest/rackhd/index.html#rackhd-api">http://rackhd.readthedocs.org/en/latest/rackhd/index.html#rackhd-api</a>

## How to hotplug devices

InfraSIM incorporate QEMU's hotplug interface via QMP or HMP to provide device hotplug. This function is exposed via QEMU monitor, while a feature called infrasim monitor is under construction for easy use.

# 1. Prerequisites

You need to check these prerequisites before any hotplug operations:

- From source code's perspective, the device class implements TYPE\_HOTPLUG\_HANDLER, and with well implements on plug and unplug handler.
- From QEMU runtime's perspective, see if option -mon is specified. Either mode=control or mode=readline has approach to do hotplug operation.

#### 2. Hotplug Example

Here is an example on how to do hotplug on QMP. A basic principle is to define the specific device, then mount it as a QEMU device. You can learn how to compose the QMP command via QMP schema. Further more, this article tells you how to write your own QMP command. Another tip is how to talk with QEMU monitor: write your own code to connect the UNIX or INET socket, or use unix no command:

```
"C" is for client request
# "S" is for server reply
# Replies are omitted in this example
# Issue the qmp_capabilities command, so that QMP enters command mode
C: { "execute": "qmp_capabilities" }
S: ...
# Issue the blockdev-add to define one block device
# this command could be changed in future version
C: {
        "execute": "blockdev-add",
        "arguments": {
                "bus": "scsi0"
                "unit": "5"
                "options": {
                        "id": "scsi0-0-5-0",
                         "driver": "qcow2",
                         "file": {
                                 "driver": "file",
                                 "filename": "/home/infrasim/tmp5.img"
                         }
S: ...
# Issue the device_add to mount device on bus
        "execute": "device_add",
        "arguments": {
                "driver": "scsi-hd",
                "id": "tmpscsihd5",
                "product": "PX04SMB160",
                "ver": "AM04",
                "scsi-id": "5",
                "bus": "scsi0.0",
```

```
"drive": "scsi0-0-5-0",
                "channel": "0",
                "lun": "0",
                "serial": "26E0B392TD2P",
                "wwn": "5764611469732290481"
S: ...
# Delete device first
        "execute": "device_del",
        "arguments": {
                "id": "tmpscsihd5"
}
S: ...
# Clear the block devicev
# this command could be changed in the future too
        "execute": "x-blockdev-del",
        "arguments": {
                "id": "scsi0-0-5-0"
S:
```

Here's another example on how to do hotplug on HMP. This example do exactly the same things with above QMP example. HMP schema indicates how to specify the parameters:

InfraSIM is a Trademark of EMC Corporation.